## Inspiron 17 5000 Series **Руководство по обслуживанию**

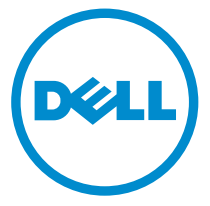

**Модель компьютера**: Inspiron 17–5759 **нормативная модель**: P28E **нормативный тип**: P28E004

## **Примечания**, **предупреждения и предостережения**

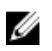

**ПРИМЕЧАНИЕ**: Указывает на важную информацию, которая поможет использовать компьютер более эффективно.

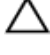

**ОСТОРОЖНО**: **ПРЕДУПРЕЖДЕНИЕ**. **Указывает на опасность повреждения оборудования или потери данных и подсказывает**, **как этого избежать**.

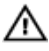

**ПРЕДУПРЕЖДЕНИЕ**: **Указывает на риск повреждения оборудования**, **получения травм или на угрозу для жизни**.

**©** Dell Inc., 2015 **г**. **Все права защищены**. Данное изделие защищено американскими и международными законами об авторских правах и интеллектуальной собственности. Dell™ и логотип Dell являются товарными знаками корпорации Dell в Соединенных Штатах и (или) других странах. Все другие товарные знаки и наименования, упомянутые в данном документе, могут являться товарными знаками соответствующих компаний.

2015–08

Ред. A00

# Содержание

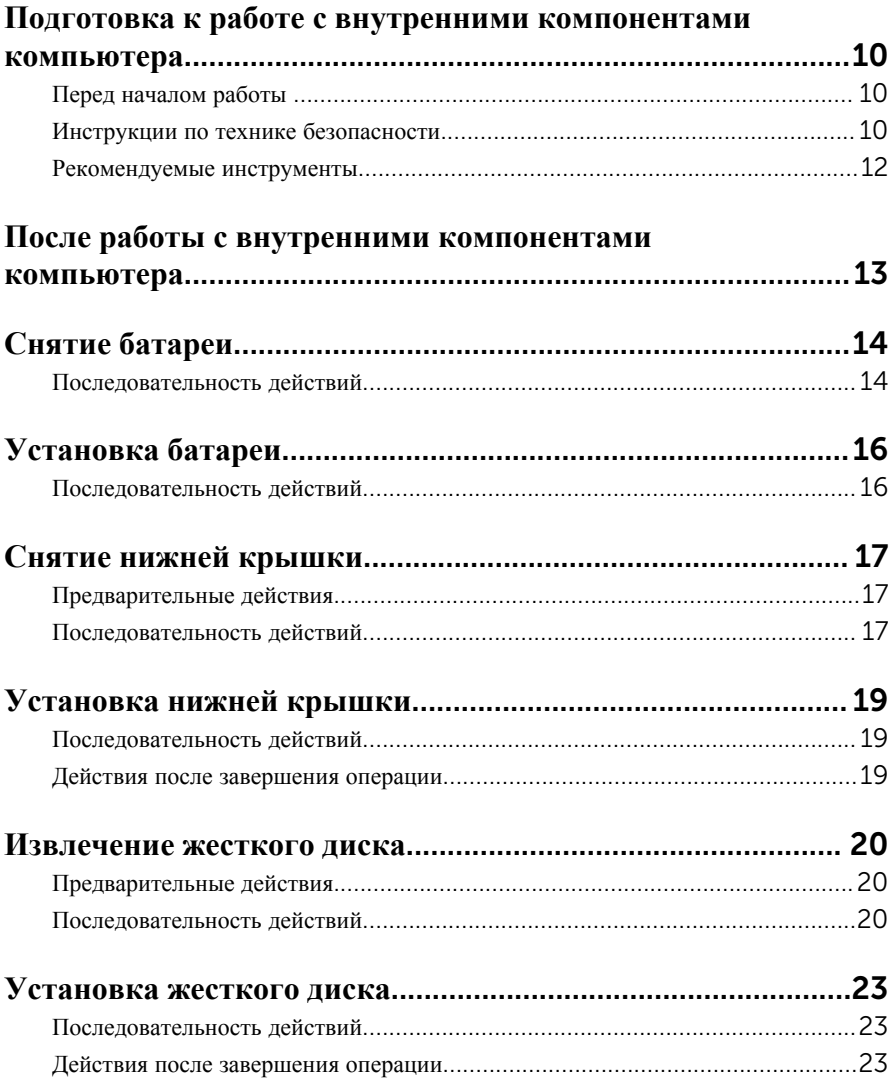

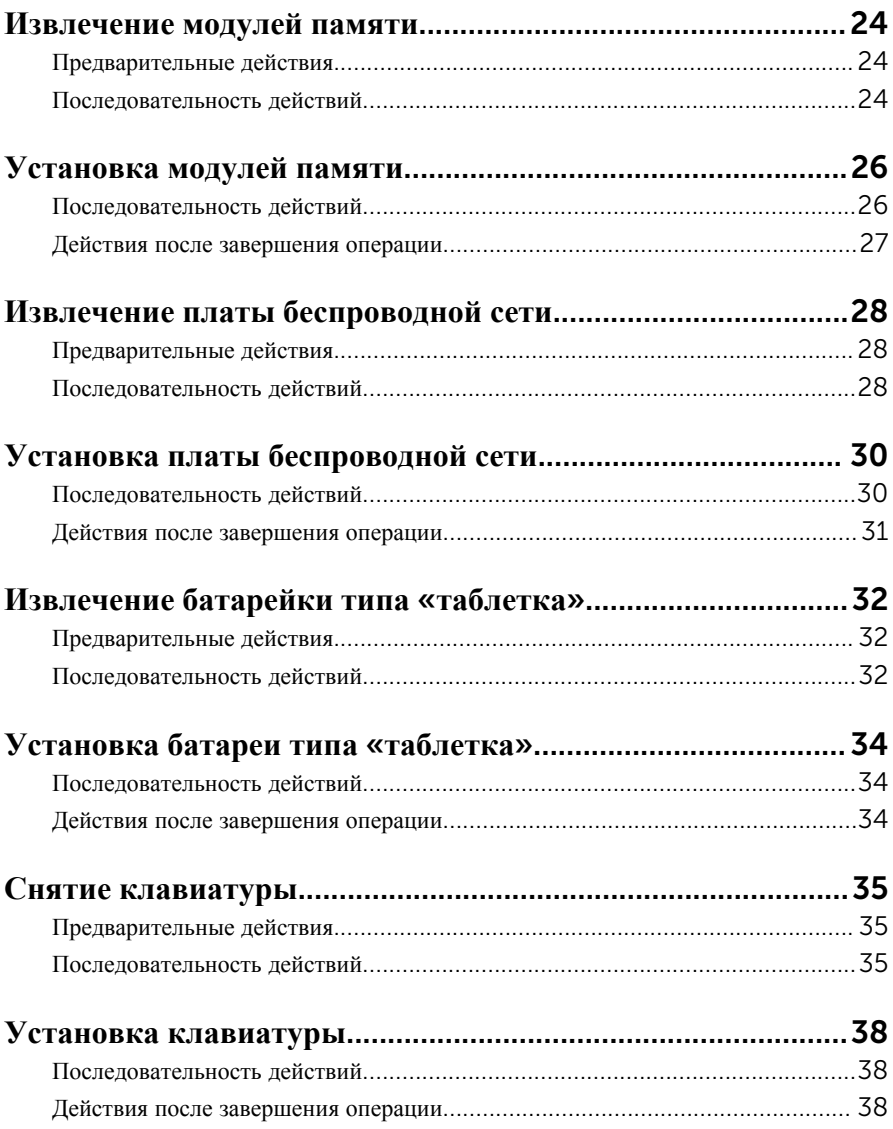

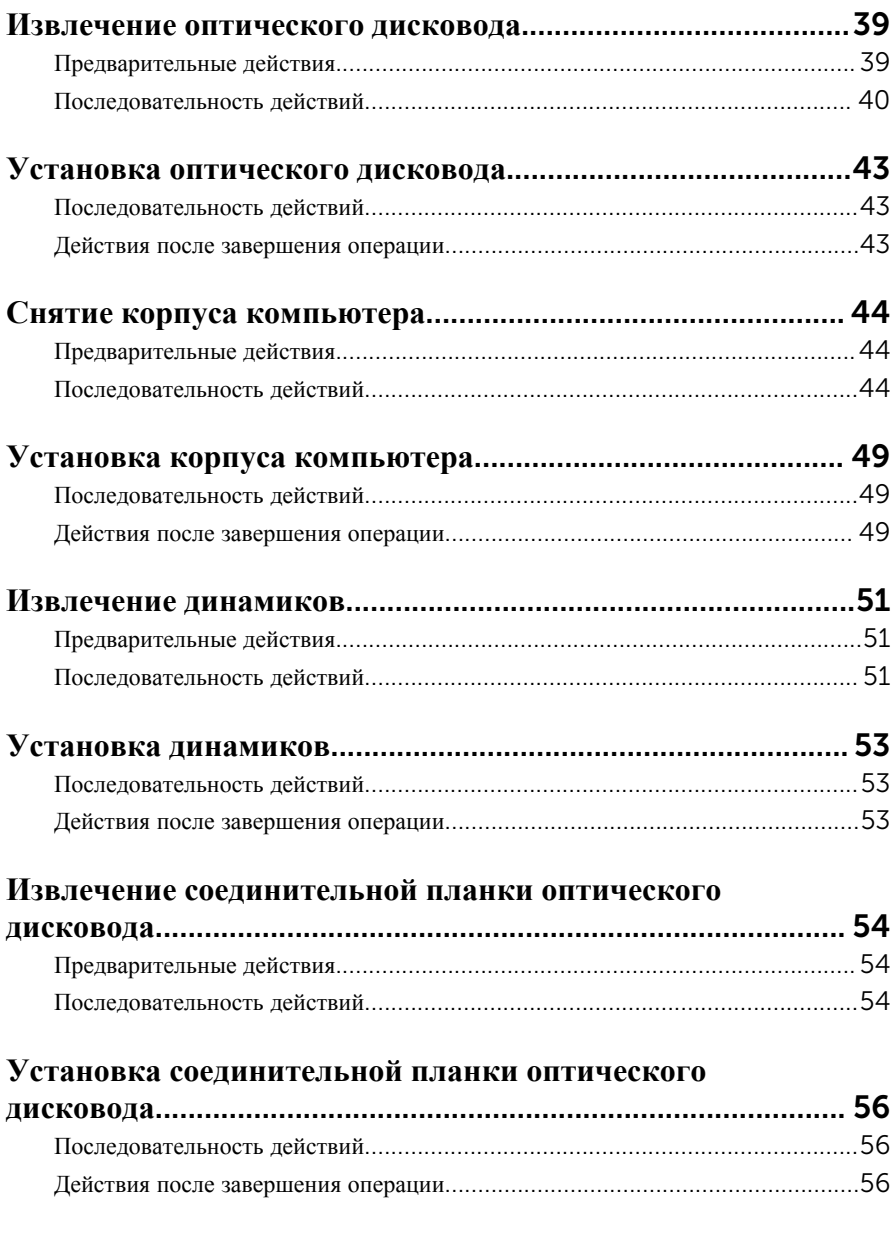

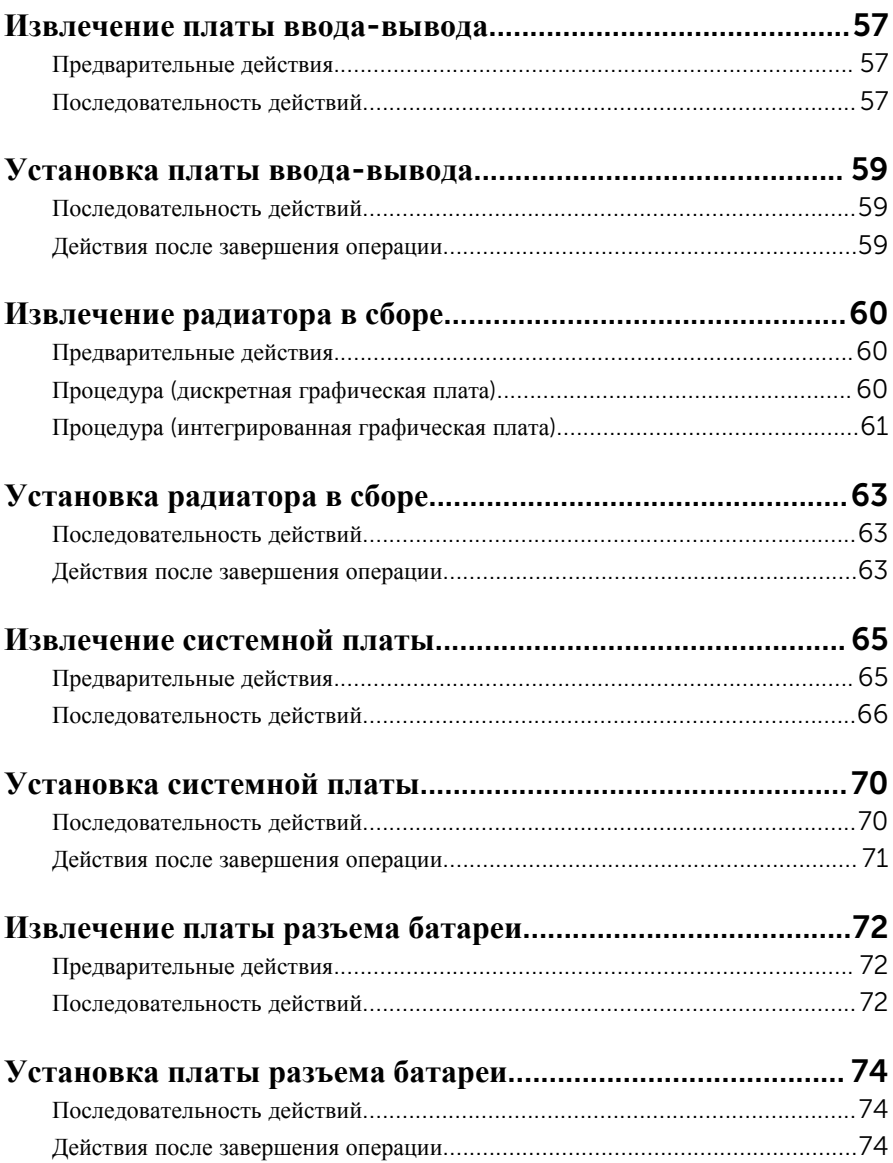

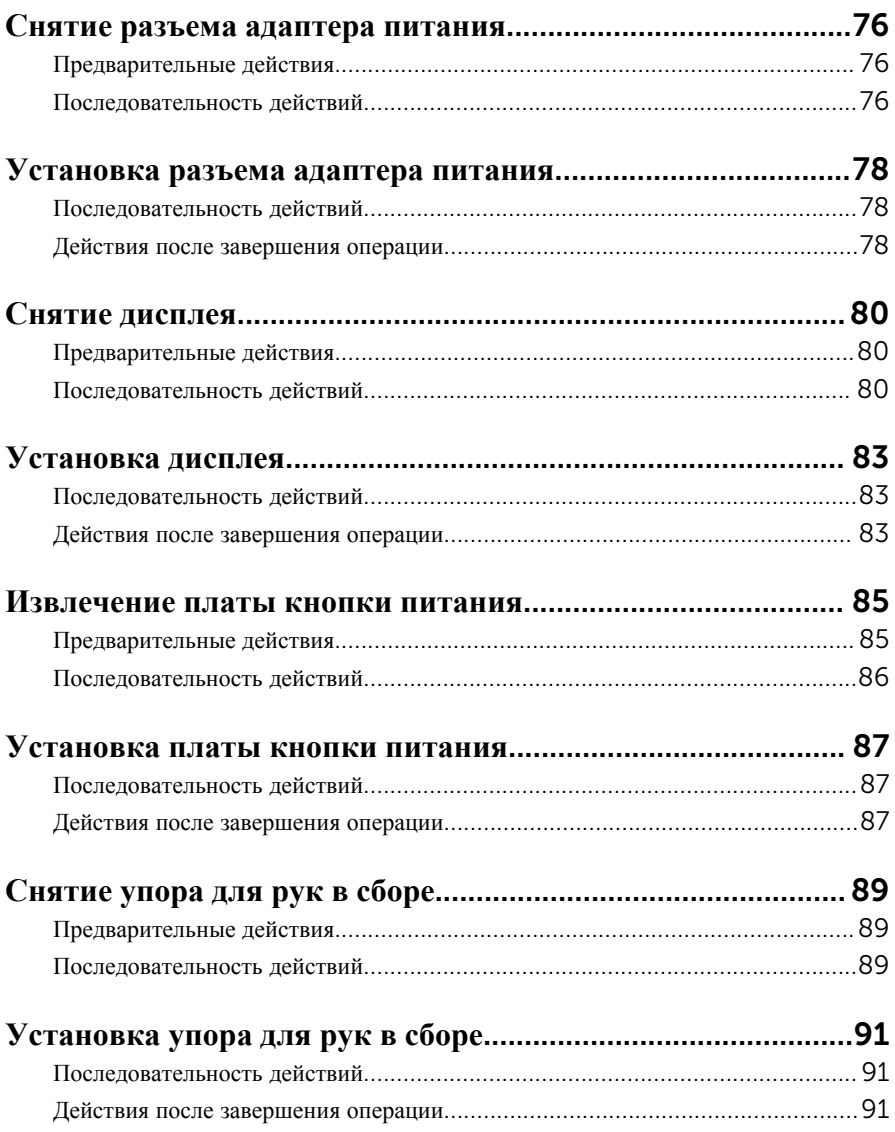

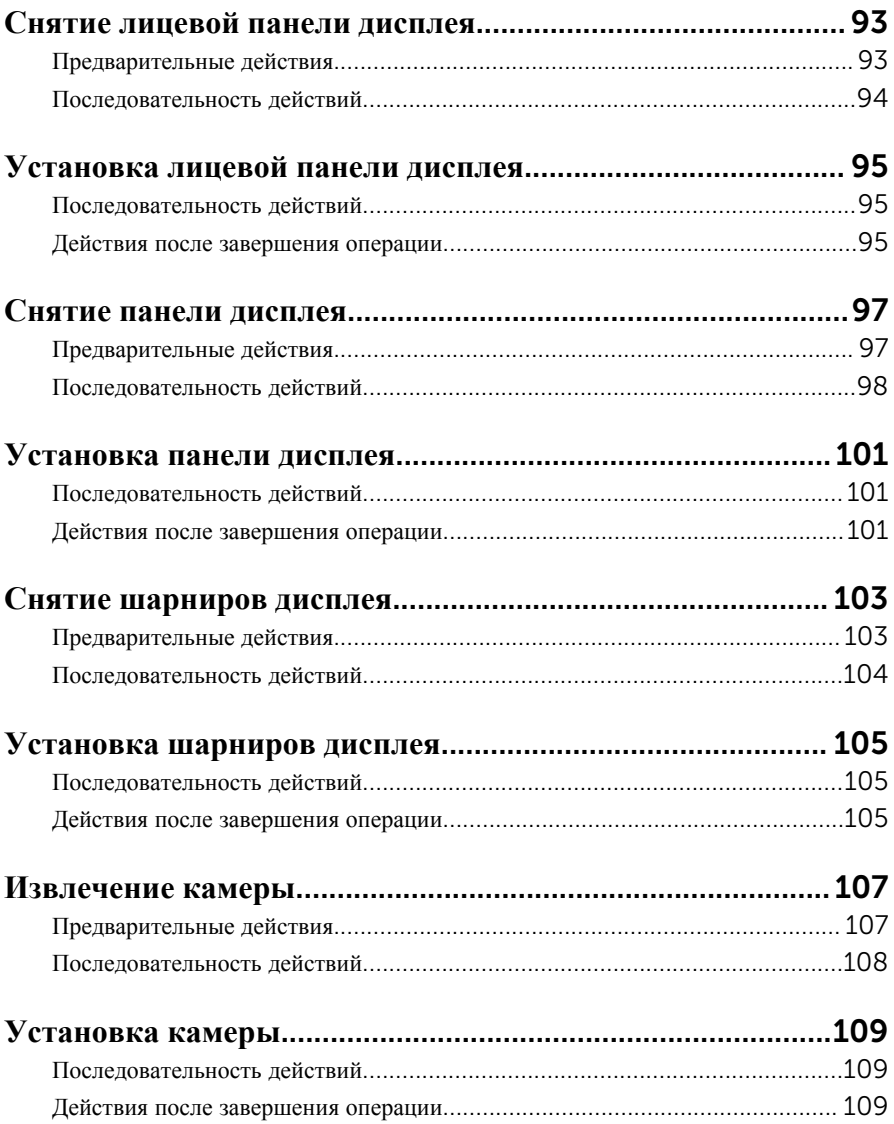

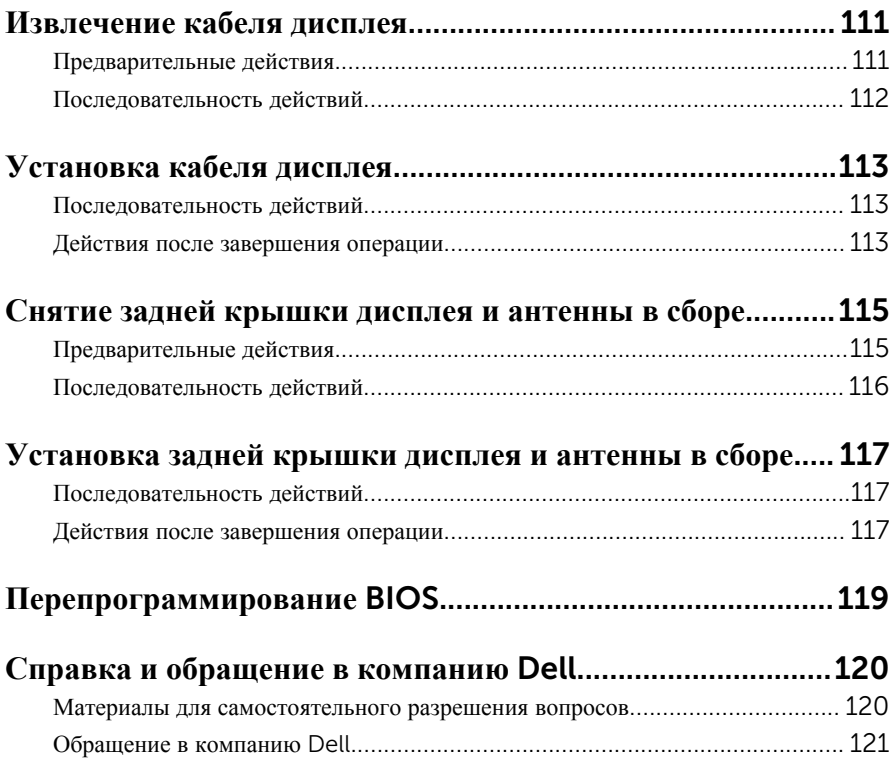

## <span id="page-9-0"></span>**Подготовка к работе с внутренними компонентами компьютера**

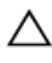

**ОСТОРОЖНО**: **Чтобы не повредить компоненты и платы**, **их следует держать за края**, **не прикасаясь к контактам**.

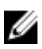

**ПРИМЕЧАНИЕ**: Изображения, приведенные в этом документе, могут отличаться от вашего компьютера в зависимости от заказанной конфигурации.

### **Перед началом работы**

- 1 Сохраните и закройте все открытые файлы, выйдите из всех приложений.
- 2 Выключите компьютер.
	- Windows 10: Нажмите или коснитесь **Пуск** → **Питание** → **Выключение**.
	- Windows 8.1: На экране «**Пуск**» щелкните или коснитесь значка питания  $\mathbf{\Theta} \rightarrow \mathbf{R}_{\mathbf{L}}$  **REFERENCE**
	- Windows 7: Щелкните или коснитесь **Пуск** → **Выключение**.

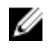

**ПРИМЕЧАНИЕ:** При использовании другой операционной системы ознакомьтесь с инструкциями по выключению в документации к операционной системе.

- 3 Отсоедините компьютер и все внешние устройства от электросети.
- 4 Отсоедините все кабели от компьютера, такие как телефонный кабель, сетевой кабель и т.д.
- 5 Отключите все внешние устройства и периферийные устройства от компьютера, такие как клавиатура, мышь, монитор и т.д.
- 6 Извлеките все мультимедийные карты и оптические диски из компьютера, если такие имеются.

### **Инструкции по технике безопасности**

Следуйте этим инструкциям во избежание повреждений компьютера и для собственной безопасности.

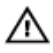

**ПРЕДУПРЕЖДЕНИЕ**: **Перед началом работы с внутренними компонентами компьютера прочитайте информацию по технике безопасности**, **прилагаемую к компьютеру**. **Для ознакомления с рекомендуемыми правилами техники безопасности см**. **домашнюю страницу Нормативных требований по адресу** www.dell.com/ regulatory\_compliance.

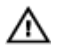

**ПРЕДУПРЕЖДЕНИЕ**: **Отсоедините компьютер от всех источников питания перед снятием крышки компьютера или панелей**. **После окончания работы с внутренними компонентами компьютера**, **установите все крышки**, **панели и винты на место**, **перед тем как**, **подключить компьютер к источнику питания**.

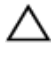

**ОСТОРОЖНО**: **Чтобы не повредить компьютер**, **работы следует выполнять на чистой ровной поверхности**.

**ОСТОРОЖНО**: **Чтобы не повредить компоненты и платы**, **их следует держать за края**, **не прикасаясь к контактам**.

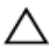

**ОСТОРОЖНО**: **Пользователь может выполнять только те действия по устранению неисправностей и ремонту**, **которые разрешены или контролируются специалистами службы технической поддержки** Dell. **Гарантия не распространяется на повреждения**, **причиной которых стало обслуживание без разрешения компании** Dell. **См**. **инструкции по технике безопасности**, **прилагаемые к устройству или доступные по адресу** www.dell.com/regulatory\_compliance.

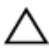

**ОСТОРОЖНО**: **Прежде чем прикасаться к чему**-**либо внутри компьютера**, **снимите статическое электричество**, **прикоснувшись к некрашеной металлической поверхности** (**например**, **на задней панели компьютера**). **Во время работы периодически прикасайтесь к некрашеной металлической поверхности**, **чтобы снять статическое электричество**, **которое может повредить внутренние компоненты**.

**ОСТОРОЖНО**: **При отсоединении кабеля беритесь за разъем или специальный ярлык на нем**. **Не тяните за кабель**. **У некоторых кабелей имеются разъемы с фиксирующими выступами или винты с накатанной головкой**, **которые необходимо вывернуть перед тем**, **как отсоединять кабель**. **При отсоединении кабелей следует прилагать усилие по прямой линии**, **чтобы не повредить контакты**. **При подсоединении кабелей убедитесь в правильной ориентации и соосности элементов разъема**.

#### <span id="page-11-0"></span>**ОСТОРОЖНО**: **Нажмите и извлеките все карты памяти из устройства чтения карт памяти**.

### **Рекомендуемые инструменты**

Для выполнения процедур, описанных в этом документе, могут потребоваться следующие инструменты:

- крестовая отвертка;
- пластмассовая палочка

## <span id="page-12-0"></span>**После работы с внутренними компонентами компьютера**

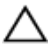

#### **ОСТОРОЖНО**: **Забытые или плохо закрученные винты внутри компьютера могут привести к его серьезным повреждениям**.

- 1 Заверните все винты, убедитесь в том, что внутри компьютера не остались затерявшиеся винты.
- 2 Подключите все внешние и периферийные устройства, а также кабели, удаленные перед началом работы на компьютере.
- 3 Установите все медиа-карты, диски и любые другие компоненты, которые были отключены перед работой с компьютером.
- 4 Подключите компьютер и все внешние устройства к электросети.
- 5 Включите компьютер.

# <span id="page-13-0"></span>**Снятие батареи**

**ПРЕДУПРЕЖДЕНИЕ**: **Перед началом работы с внутренними компонентами компьютера прочитайте информацию по технике безопасности**, **прилагаемую к компьютеру**, **и следуйте инструкциям**, **описанным в разделе Подготовка к работе с [внутренними](#page-9-0) [компонентами](#page-9-0) компьютера**. **После работы с внутренними компонентами компьютера следуйте инструкциям**, **описанным в разделе После работы с внутренними [компонентами](#page-12-0) компьютера**. **Для ознакомления с рекомендуемыми правилами техники безопасности см**. **домашнюю страницу Нормативных требований по адресу**  www.dell.com/regulatory\_compliance.

### **Последовательность действий**

- 1 Закройте дисплей и переверните компьютер.
- 2 Сдвиньте фиксирующую защелку аккумулятора в открытое положение. При этом должен раздаться щелчок.

Снимите аккумулятор с основания компьютера.

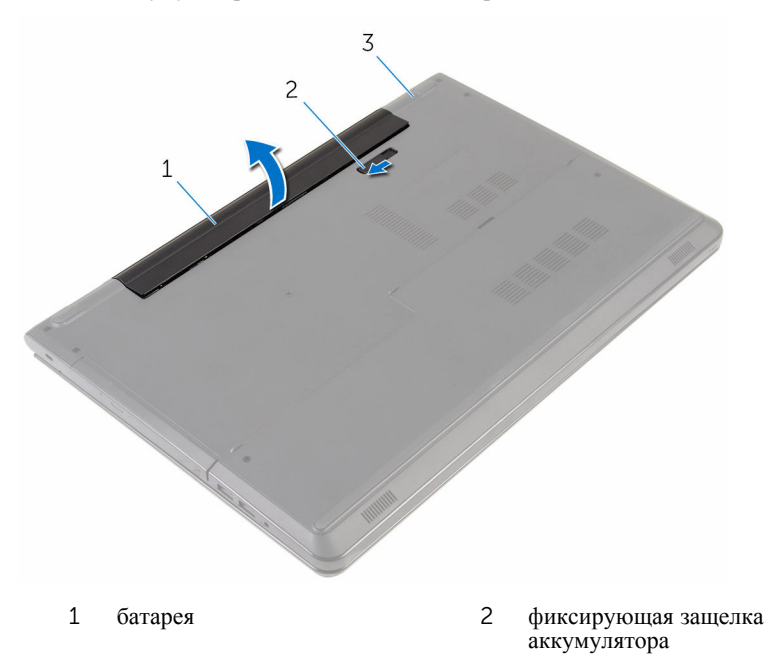

- основание компьютера
- Переверните компьютер, откройте дисплей, а затем нажмите и удерживайте кнопку питания в течение пяти секунд, чтобы заземлить системную плату.

## <span id="page-15-0"></span>**Установка батареи**

**ПРЕДУПРЕЖДЕНИЕ**: **Перед началом работы с внутренними компонентами компьютера прочитайте информацию по технике безопасности**, **прилагаемую к компьютеру**, **и следуйте инструкциям**, **описанным в разделе Подготовка к работе с [внутренними](#page-9-0) [компонентами](#page-9-0) компьютера**. **После работы с внутренними компонентами компьютера следуйте инструкциям**, **описанным в разделе После работы с внутренними [компонентами](#page-12-0) компьютера**. **Для ознакомления с рекомендуемыми правилами техники безопасности см**. **домашнюю страницу Нормативных требований по адресу**  www.dell.com/regulatory\_compliance.

#### **Последовательность действий**

Установите батарею в отсек в фиксированном положении.

## <span id="page-16-0"></span>**Снятие нижней крышки**

**ПРЕДУПРЕЖДЕНИЕ**: **Перед началом работы с внутренними компонентами компьютера прочитайте информацию по технике безопасности**, **прилагаемую к компьютеру**, **и следуйте инструкциям**, **описанным в разделе Подготовка к работе с [внутренними](#page-9-0) [компонентами](#page-9-0) компьютера**. **После работы с внутренними компонентами компьютера следуйте инструкциям**, **описанным в разделе После работы с внутренними [компонентами](#page-12-0) компьютера**. **Для ознакомления с рекомендуемыми правилами техники безопасности см**. **домашнюю страницу Нормативных требований по адресу**  www.dell.com/regulatory\_compliance.

### **Предварительные действия**

Извлеките [батарею](#page-13-0).

#### **Последовательность действий**

- 1 Закройте дисплей и переверните компьютер.
- 2 Выверните винты крепления нижней крышки к корпусу компьютера.

С помощью пластиковой палочки подденьте нижнюю крышку, начиная с внутреннего края, и снимите ее с основания компьютера.

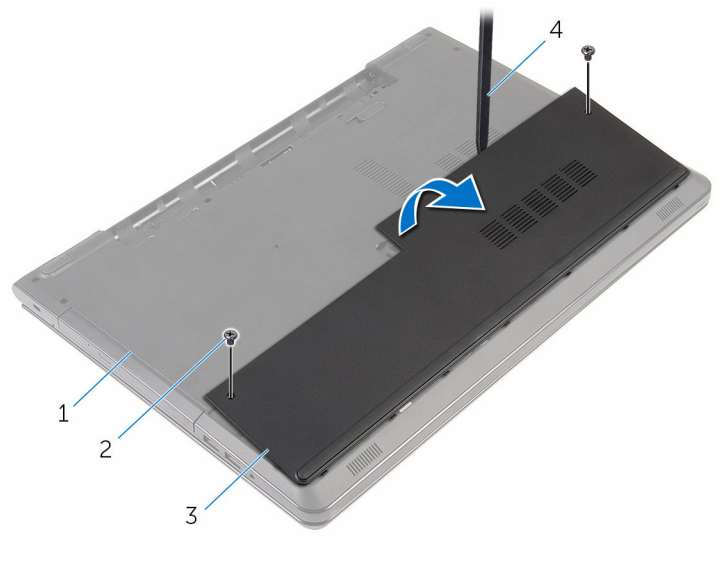

- основание компьютера 2 винты (2 шт.)
- 
- нижнюю крышку 4 пластмассовая палочка

## <span id="page-18-0"></span>**Установка нижней крышки**

**ПРЕДУПРЕЖДЕНИЕ**: **Перед началом работы с внутренними компонентами компьютера прочитайте информацию по технике безопасности**, **прилагаемую к компьютеру**, **и следуйте инструкциям**, **описанным в разделе Подготовка к работе с [внутренними](#page-9-0) [компонентами](#page-9-0) компьютера**. **После работы с внутренними компонентами компьютера следуйте инструкциям**, **описанным в разделе После работы с внутренними [компонентами](#page-12-0) компьютера**. **Для ознакомления с рекомендуемыми правилами техники безопасности см**. **домашнюю страницу Нормативных требований по адресу**  www.dell.com/regulatory\_compliance.

#### **Последовательность действий**

- 1 Опустите фиксаторы на крышке основания в выступы в основании компьютера и установите нижнюю крышку на место со щелчком.
- 2 Заверните винты, которыми нижняя крышка крепится к основанию компьютера.

#### **Действия после завершения операции**

Установите на место [батарею](#page-15-0).

## <span id="page-19-0"></span>**Извлечение жесткого диска**

**ПРЕДУПРЕЖДЕНИЕ**: **Перед началом работы с внутренними компонентами компьютера прочитайте информацию по технике безопасности**, **прилагаемую к компьютеру**, **и следуйте инструкциям**, **описанным в разделе Подготовка к работе с [внутренними](#page-9-0) [компонентами](#page-9-0) компьютера**. **После работы с внутренними компонентами компьютера следуйте инструкциям**, **описанным в разделе После работы с внутренними [компонентами](#page-12-0) компьютера**. **Для ознакомления с рекомендуемыми правилами техники безопасности см**. **домашнюю страницу Нормативных требований по адресу**  www.dell.com/regulatory\_compliance.

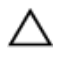

**ОСТОРОЖНО**: **Жесткие диски крайне хрупкие**. **Соблюдайте осторожность при обращении с жестким диском**.

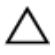

**ОСТОРОЖНО**: **Не извлекайте жесткий диск**, **пока компьютер включен или находится в режиме сна**, **чтобы не допустить потери данных**.

### **Предварительные действия**

- 1 Извлеките [батарею](#page-13-0).
- 2 Снимите [нижнюю](#page-16-0) крышку.

### **Последовательность действий**

- 1 Приподнимите защелку и отсоедините кабель жесткого диска от системной платы.
- 2 Выверните винты, которыми жесткий диск в сборе крепится к основанию компьютера.

Потяните за язычок, чтобы извлечь жесткий диск в сборе из основания компьютера.

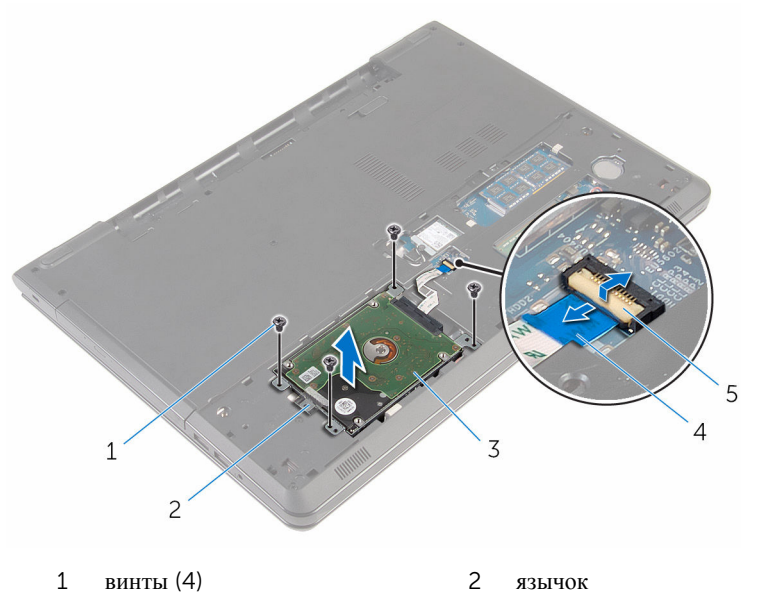

- жесткий диск в сборе 4 кабель жесткого диска
- защелка

Отсоедините от жесткого диска соединительную планку.

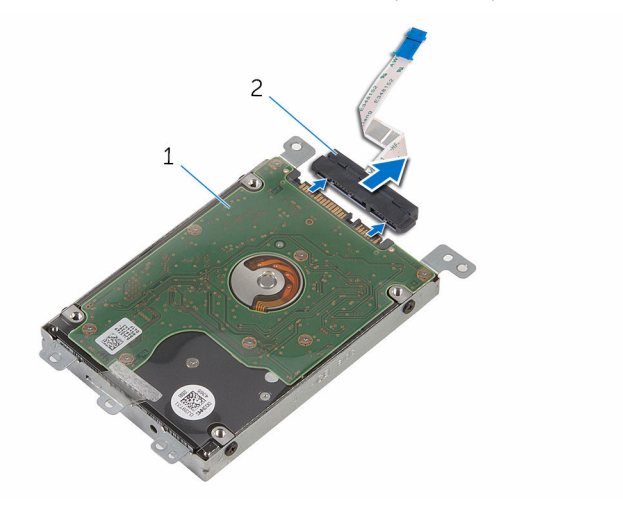

- жесткий диск в сборе 2 соединительная планка
- Выверните винты, которыми каркас жесткого диска крепится к жесткому диску.
- Снимите скобу жесткого диска с жесткого диска.

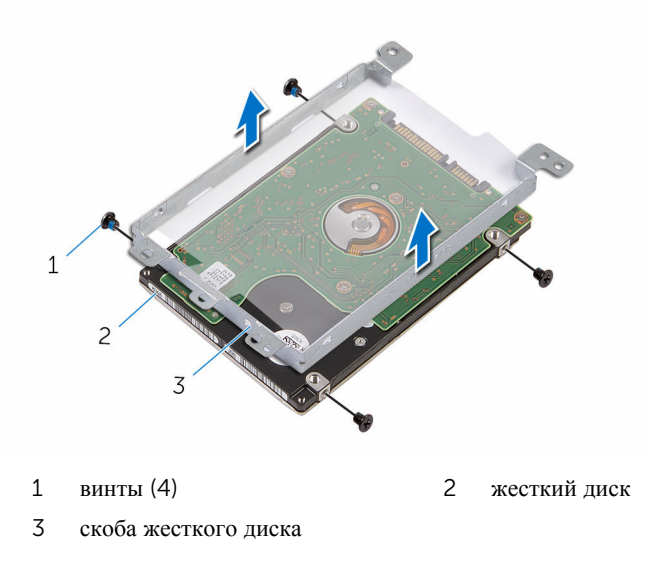

## <span id="page-22-0"></span>**Установка жесткого диска**

**ПРЕДУПРЕЖДЕНИЕ**: **Перед началом работы с внутренними компонентами компьютера прочитайте информацию по технике безопасности**, **прилагаемую к компьютеру**, **и следуйте инструкциям**, **описанным в разделе Подготовка к работе с [внутренними](#page-9-0) [компонентами](#page-9-0) компьютера**. **После работы с внутренними компонентами компьютера следуйте инструкциям**, **описанным в разделе После работы с внутренними [компонентами](#page-12-0) компьютера**. **Для ознакомления с рекомендуемыми правилами техники безопасности см**. **домашнюю страницу Нормативных требований по адресу**  www.dell.com/regulatory\_compliance.

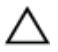

**ОСТОРОЖНО**: **Жесткие диски крайне хрупкие**. **Соблюдайте осторожность при обращении с жестким диском**.

#### **Последовательность действий**

- 1 Совместите отверстия для винтов на скобе жесткого диска с отверстиями для винтов на жестком диске.
- 2 Заверните винты, которыми скоба жесткого диска крепится к жесткому диску.
- 3 Подсоедините промежуточную плату к жесткому диску.
- 4 Вставьте жесткий диск в сборе в основание компьютера и совместите отверстия для винтов на жестком диске в сборе с отверстиями в основании.
- 5 Заверните винты, которыми жесткий диск в сборе крепится к основанию компьютера.
- 6 Подключите кабель жесткого диска к разъему и нажмите на защелку, чтобы зафиксировать кабель.

#### **Действия после завершения операции**

- 1 Установите на место [нижнюю](#page-18-0) крышку.
- 2 Установите на место [батарею](#page-15-0).

## <span id="page-23-0"></span>**Извлечение модулей памяти**

**ПРЕДУПРЕЖДЕНИЕ**: **Перед началом работы с внутренними компонентами компьютера прочитайте информацию по технике безопасности**, **прилагаемую к компьютеру**, **и следуйте инструкциям**, **описанным в разделе Подготовка к работе с [внутренними](#page-9-0) [компонентами](#page-9-0) компьютера**. **После работы с внутренними компонентами компьютера следуйте инструкциям**, **описанным в разделе После работы с внутренними [компонентами](#page-12-0) компьютера**. **Для ознакомления с рекомендуемыми правилами техники безопасности см**. **домашнюю страницу Нормативных требований по адресу**  www.dell.com/regulatory\_compliance.

### **Предварительные действия**

- 1 Извлеките [батарею](#page-13-0).
- 2 Снимите [нижнюю](#page-16-0) крышку.

#### **Последовательность действий**

1 Кончиками пальцев аккуратно раскрывайте фиксаторы с каждой стороны разъема модуля памяти до тех пор, пока модуль памяти не выскочит из разъема.

Выдвиньте и извлеките модуль памяти из разъема модуля памяти.

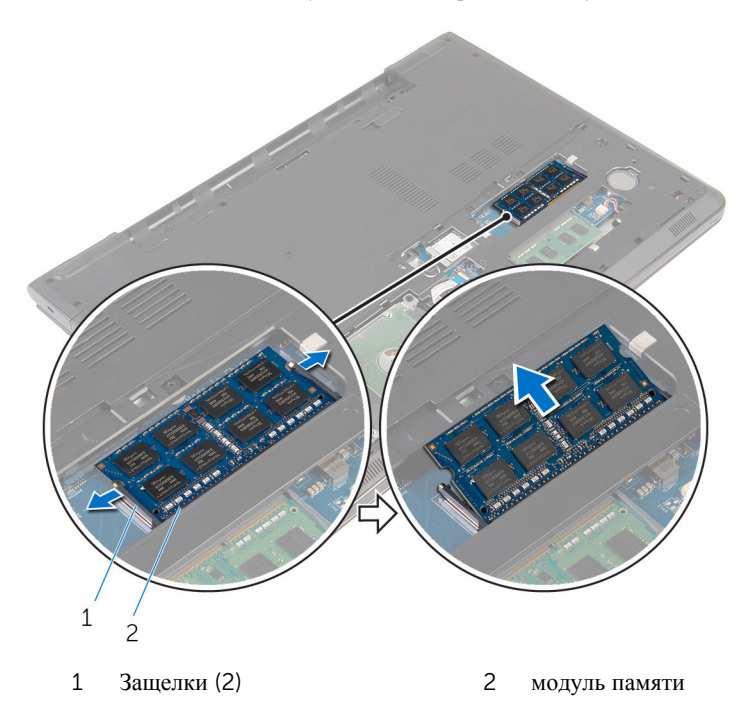

## <span id="page-25-0"></span>**Установка модулей памяти**

**ПРЕДУПРЕЖДЕНИЕ**: **Перед началом работы с внутренними компонентами компьютера прочитайте информацию по технике безопасности**, **прилагаемую к компьютеру**, **и следуйте инструкциям**, **описанным в разделе Подготовка к работе с [внутренними](#page-9-0) [компонентами](#page-9-0) компьютера**. **После работы с внутренними компонентами компьютера следуйте инструкциям**, **описанным в разделе После работы с внутренними [компонентами](#page-12-0) компьютера**. **Для ознакомления с рекомендуемыми правилами техники безопасности см**. **домашнюю страницу Нормативных требований по адресу**  www.dell.com/regulatory\_compliance.

#### **Последовательность действий**

1 Совместите паз в модуле памяти с выступом на разъеме модуля памяти.

<span id="page-26-0"></span>2 Плотно вставьте модуль памяти в разъем под углом и надавите на него вниз до щелчка.

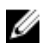

**ПРИМЕЧАНИЕ**: Если вы не услышите щелчка, выньте модуль памяти и установите его еще раз.

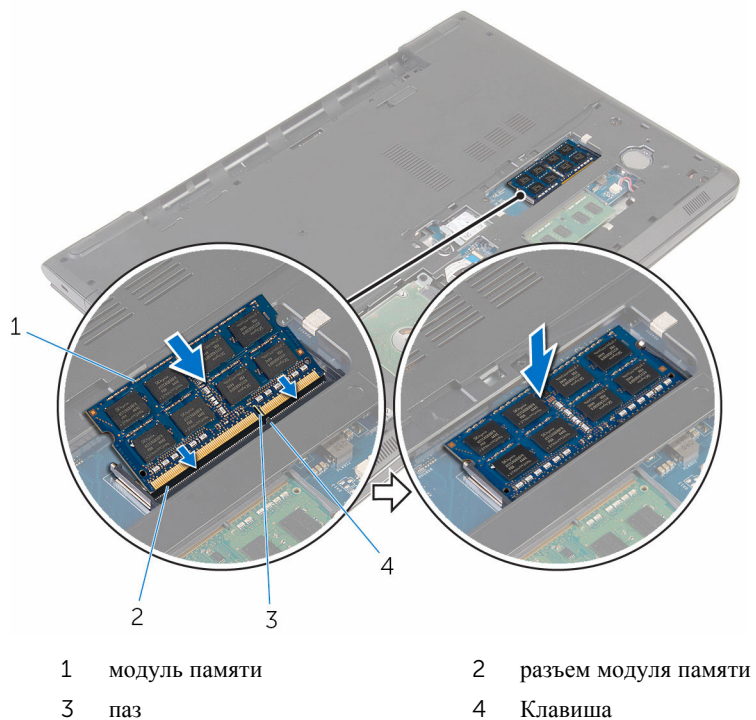

### **Действия после завершения операции**

- 1 Установите на место [нижнюю](#page-18-0) крышку.
- 2 Установите на место [батарею](#page-15-0).

### <span id="page-27-0"></span>**Извлечение платы беспроводной сети**

**ПРЕДУПРЕЖДЕНИЕ**: **Перед началом работы с внутренними компонентами компьютера прочитайте информацию по технике безопасности**, **прилагаемую к компьютеру**, **и следуйте инструкциям**, **описанным в разделе Подготовка к работе с [внутренними](#page-9-0) [компонентами](#page-9-0) компьютера**. **После работы с внутренними компонентами компьютера следуйте инструкциям**, **описанным в разделе После работы с внутренними [компонентами](#page-12-0) компьютера**. **Для ознакомления с рекомендуемыми правилами техники безопасности см**. **домашнюю страницу Нормативных требований по адресу**  www.dell.com/regulatory\_compliance.

### **Предварительные действия**

- 1 Извлеките [батарею](#page-13-0).
- 2 Снимите [нижнюю](#page-16-0) крышку.

### **Последовательность действий**

- 1 Выкрутите винт, которым скоба платы беспроводной сети и сама плата крепятся к системной плате.
- 2 Снимите скобу платы беспроводной сети с платы.
- 3 Отсоедините антенные кабели от платы беспроводной сети.

Выдвиньте и извлеките плату беспроводной сети из системной платы.

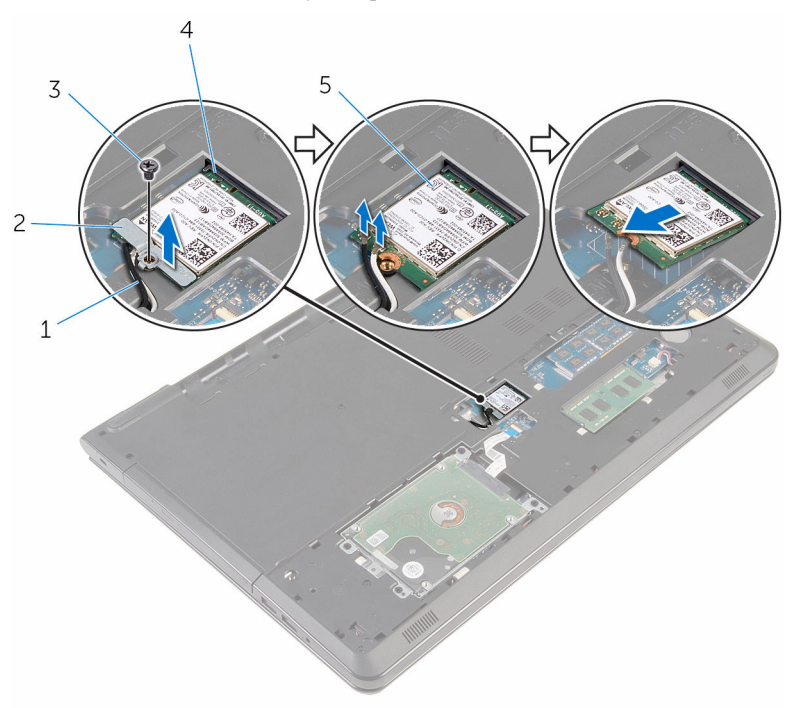

- 
- 
- плата беспроводной сети
- антенные кабели (2) 2 скоба платы беспроводной сети
- винт 4 разъем платы беспроводной сети

## <span id="page-29-0"></span>**Установка платы беспроводной сети**

**ПРЕДУПРЕЖДЕНИЕ**: **Перед началом работы с внутренними компонентами компьютера прочитайте информацию по технике безопасности**, **прилагаемую к компьютеру**, **и следуйте инструкциям**, **описанным в разделе Подготовка к работе с [внутренними](#page-9-0) [компонентами](#page-9-0) компьютера**. **После работы с внутренними компонентами компьютера следуйте инструкциям**, **описанным в разделе После работы с внутренними [компонентами](#page-12-0) компьютера**. **Для ознакомления с рекомендуемыми правилами техники безопасности см**. **домашнюю страницу Нормативных требований по адресу**  www.dell.com/regulatory\_compliance.

#### **Последовательность действий**

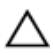

**ОСТОРОЖНО**: **Не помещайте кабели под платой беспроводной сети во избежание ее повреждения**.

- 1 Совместите пазы на плате беспроводной сети с пазами на разъеме платы беспроводной сети и вставьте плату в разъем.
- 2 Совместите винтовое отверстие на плате беспроводной сети с винтовым отверстием на системной плате.
- 3 Подсоедините антенные кабели к плате беспроводной сети.

В приведенной ниже таблице описывается схема цветов антенных кабелей платы беспроводной сети, поддерживаемой компьютером.

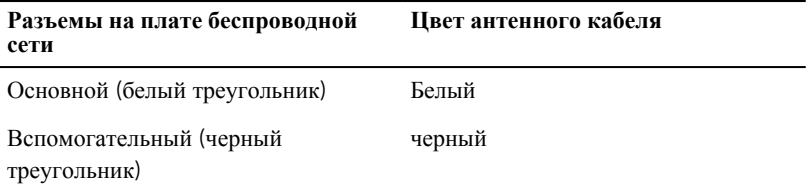

- 4 Совместите винтовое отверстие на скобе платы беспроводной сети с винтовым отверстием на системной плате.
- 5 Установите на место винт, которым скоба платы беспроводной сети и сама плата крепятся к системной плате.

### <span id="page-30-0"></span>**Действия после завершения операции**

- 1 Установите на место [нижнюю](#page-18-0) крышку.
- 2 Установите на место [батарею](#page-15-0).

## <span id="page-31-0"></span>**Извлечение батарейки типа**  «**таблетка**»

**ПРЕДУПРЕЖДЕНИЕ**: **Перед началом работы с внутренними компонентами компьютера прочитайте информацию по технике безопасности**, **прилагаемую к компьютеру**, **и следуйте инструкциям**, **описанным в разделе Подготовка к работе с [внутренними](#page-9-0) [компонентами](#page-9-0) компьютера**. **После работы с внутренними компонентами компьютера следуйте инструкциям**, **описанным в разделе После работы с внутренними [компонентами](#page-12-0) компьютера**. **Для ознакомления с рекомендуемыми правилами техники безопасности см**. **домашнюю страницу Нормативных требований по адресу**  www.dell.com/regulatory\_compliance.

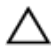

**ОСТОРОЖНО**: **Извлечение батарейки типа** «**таблетка**» **сбрасывает настройки** BIOS **до установленных по умолчанию**. **Рекомендуется запомнить настройки** BIOS **перед извлечением батарейки типа**  «**таблетка**».

### **Предварительные действия**

- 1 Извлеките [батарею](#page-13-0).
- 2 Снимите [нижнюю](#page-16-0) крышку.

### **Последовательность действий**

С помощью пластиковой палочки аккуратно выньте батарею типа «таблетка» из гнезда батареи.

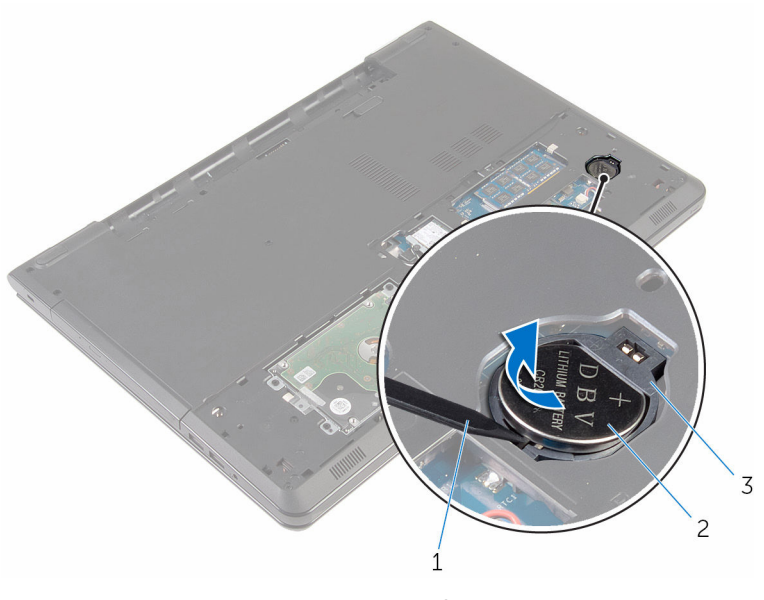

- пластмассовая палочка 2 батарея типа «таблетка»
- отсек батарейки типа «таблетка»

## <span id="page-33-0"></span>**Установка батареи типа**  «**таблетка**»

**ПРЕДУПРЕЖДЕНИЕ**: **Перед началом работы с внутренними компонентами компьютера прочитайте информацию по технике безопасности**, **прилагаемую к компьютеру**, **и следуйте инструкциям**, **описанным в разделе Подготовка к работе с [внутренними](#page-9-0) [компонентами](#page-9-0) компьютера**. **После работы с внутренними компонентами компьютера следуйте инструкциям**, **описанным в разделе После работы с внутренними [компонентами](#page-12-0) компьютера**. **Для ознакомления с рекомендуемыми правилами техники безопасности см**. **домашнюю страницу Нормативных требований по адресу**  www.dell.com/regulatory\_compliance.

#### **Последовательность действий**

Повернув ее стороной со знаком «+» вверх, вставьте батарейку типа «таблетка» в гнездо для батарейки.

#### **Действия после завершения операции**

- 1 Установите на место [нижнюю](#page-18-0) крышку.
- 2 Установите на место [батарею](#page-15-0).

## <span id="page-34-0"></span>**Снятие клавиатуры**

**ПРЕДУПРЕЖДЕНИЕ**: **Перед началом работы с внутренними компонентами компьютера прочитайте информацию по технике безопасности**, **прилагаемую к компьютеру**, **и следуйте инструкциям**, **описанным в разделе Подготовка к работе с [внутренними](#page-9-0) [компонентами](#page-9-0) компьютера**. **После работы с внутренними компонентами компьютера следуйте инструкциям**, **описанным в разделе После работы с внутренними [компонентами](#page-12-0) компьютера**. **Для ознакомления с рекомендуемыми правилами техники безопасности см**. **домашнюю страницу Нормативных требований по адресу**  www.dell.com/regulatory\_compliance.

### **Предварительные действия**

Извлеките [батарею](#page-13-0).

#### **Последовательность действий**

1 Переверните компьютер и откройте крышку дисплея до упора.

С помощью пластиковой палочки осторожно откройте защелки, которыми клавиатура крепится к упору для рук в сборе.

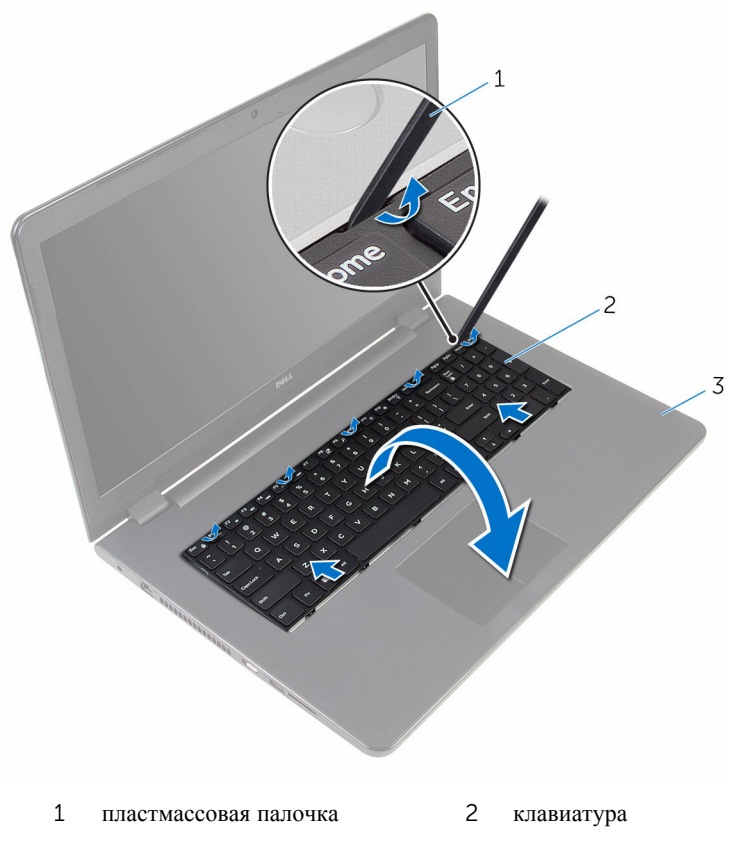

упор для рук в сборе

Осторожно переверните клавиатуру и положите ее на упор для рук в сборе.
4 Приподнимите защелки и отсоедините кабель клавиатуры и кабель подсветки клавиатуры (дополнительно) от системной платы.

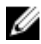

**ПРИМЕЧАНИЕ:** Кабель подсветки клавиатуры имеется только в случае, если портативный компьютер поставляется с подсвечиваемой клавиатурой.

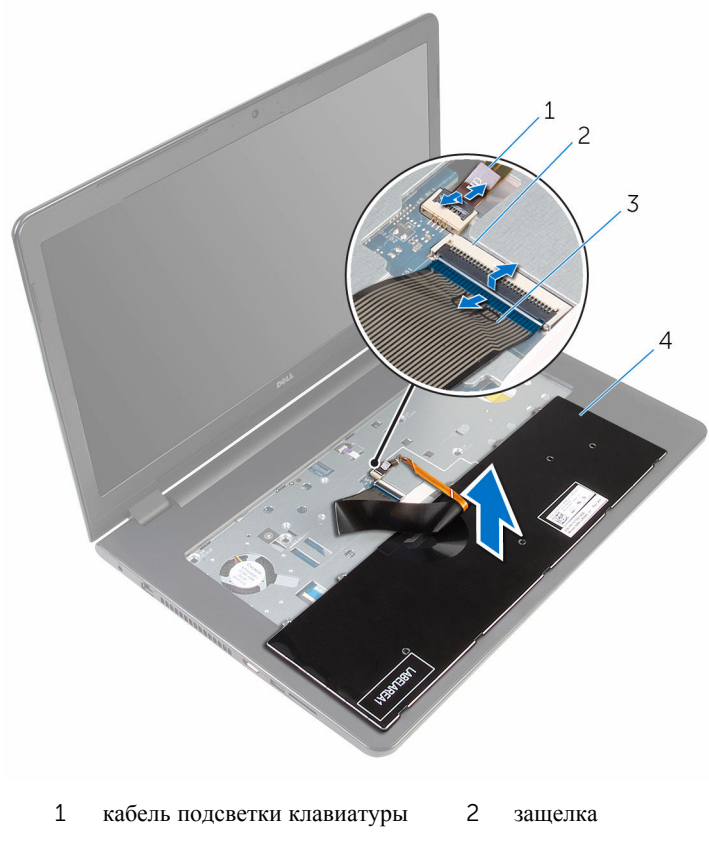

- 3 кабель клавиатуры 4 клавиатура
- 5 Поднимите клавиатуру вместе с кабелями с упора для рук в сборе.

## <span id="page-37-0"></span>**Установка клавиатуры**

**ПРЕДУПРЕЖДЕНИЕ**: **Перед началом работы с внутренними компонентами компьютера прочитайте информацию по технике безопасности**, **прилагаемую к компьютеру**, **и следуйте инструкциям**, **описанным в разделе Подготовка к работе с [внутренними](#page-9-0) [компонентами](#page-9-0) компьютера**. **После работы с внутренними компонентами компьютера следуйте инструкциям**, **описанным в разделе После работы с внутренними [компонентами](#page-12-0) компьютера**. **Для ознакомления с рекомендуемыми правилами техники безопасности см**. **домашнюю страницу Нормативных требований по адресу**  www.dell.com/regulatory\_compliance.

#### **Последовательность действий**

- 1 Поместите кабель клавиатуры и кабель подсветки клавиатуры (дополнительно) в соответствующие разъемы и закрепите их, нажав на защелки.
- 2 Переверните клавиатуру.
- 3 Вставьте фиксаторы на клавиатуре в слоты на упоре для рук в сборе и опустите клавиатуру, чтобы она встала на место.

#### **Действия после завершения операции**

Установите на место [батарею](#page-15-0).

### **Извлечение оптического дисковода**

**ПРЕДУПРЕЖДЕНИЕ**: **Перед началом работы с внутренними**  A. **компонентами компьютера прочитайте информацию по технике безопасности**, **прилагаемую к компьютеру**, **и следуйте инструкциям**, **описанным в разделе Подготовка к работе с [внутренними](#page-9-0) [компонентами](#page-9-0) компьютера**. **После работы с внутренними компонентами компьютера следуйте инструкциям**, **описанным в разделе После работы с внутренними [компонентами](#page-12-0) компьютера**. **Для ознакомления с рекомендуемыми правилами техники безопасности см**. **домашнюю страницу Нормативных требований по адресу**  www.dell.com/regulatory\_compliance.

### **Предварительные действия**

- 1 Извлеките [батарею](#page-13-0).
- 2 Снимите [клавиатуру](#page-34-0).

#### <span id="page-39-0"></span>**Последовательность действий**

Выверните винт, которым оптический дисковод в сборе крепится к основанию компьютера.

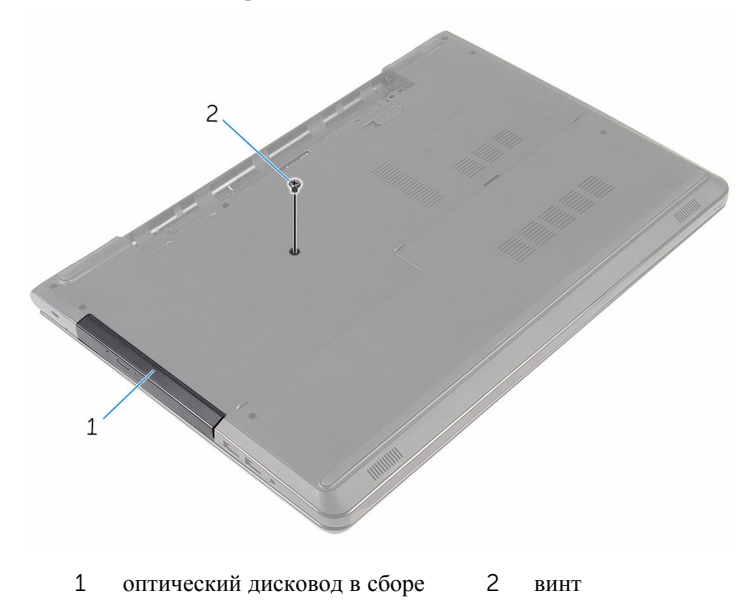

- Переверните компьютер и откройте крышку дисплея.
- С помощью пластиковой палочки высвободите оптический дисковод в сборе из отсека.

Выдвиньте оптический дисковод в сборе из отсека для оптического дисковода.

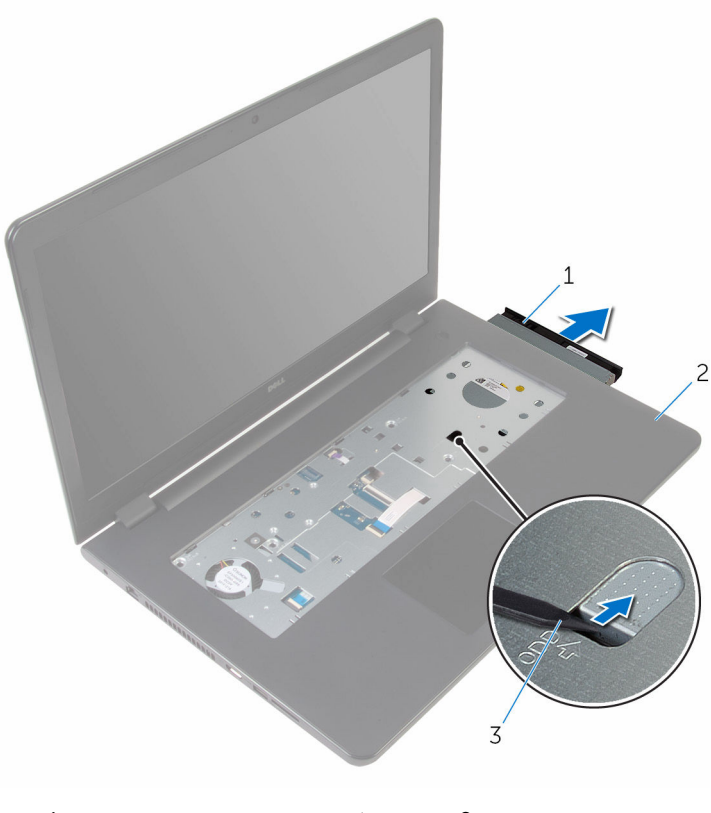

оптический дисковод в сборе 2 упор для рук

пластмассовая палочка

Аккуратно подденьте и снимите лицевую панель с оптического дисковода.

6 Выверните винты, которыми скоба оптического дисковода крепится к оптическому дисководу.

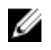

**ИРИМЕЧАНИЕ: Обратите внимание на ориентацию скобы** оптического дисковода, чтобы можно было правильно установить ее.

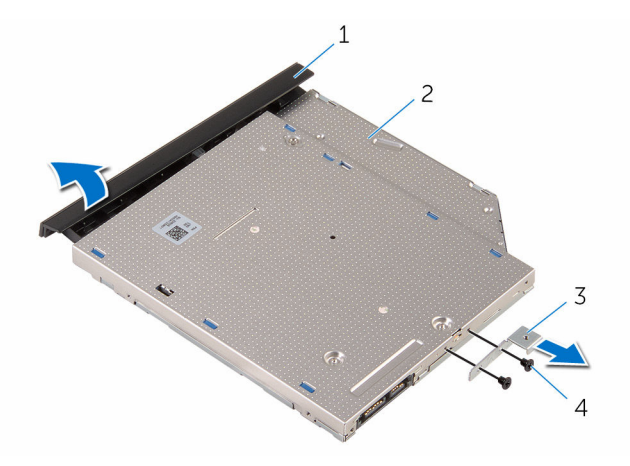

- 1 лицевая панель оптического дисковода 2 оптический дисковод
- 3 скоба оптического дисковода 4 винты (2 шт.)

### <span id="page-42-0"></span>**Установка оптического дисковода**

**ПРЕДУПРЕЖДЕНИЕ**: **Перед началом работы с внутренними компонентами компьютера прочитайте информацию по технике безопасности**, **прилагаемую к компьютеру**, **и следуйте инструкциям**, **описанным в разделе Подготовка к работе с [внутренними](#page-9-0) [компонентами](#page-9-0) компьютера**. **После работы с внутренними компонентами компьютера следуйте инструкциям**, **описанным в разделе После работы с внутренними [компонентами](#page-12-0) компьютера**. **Для ознакомления с рекомендуемыми правилами техники безопасности см**. **домашнюю страницу Нормативных требований по адресу**  www.dell.com/regulatory\_compliance.

#### **Последовательность действий**

- 1 Совместите резьбовые отверстия на скобе оптического дисковода с резьбовыми отверстиями на оптическом дисководе.
	-

**ПРИМЕЧАНИЕ**: Необходимо правильно совместить скобу оптического дисковода, чтобы убедиться, что оптический дисковод может быть прикреплен должным образом к компьютеру. Для правильной ориентации см. шаг 6 в разделе «Извлечение [оптического](#page-39-0) [дисковода](#page-39-0)».

- 2 Установите на место винты, которыми скоба крепится к оптическому дисководу.
- 3 Совместите выступы на лицевой панели оптического дисковода с пазами на оптическом дисководе и вставьте лицевую панель оптического дисковода на место до щелчка.
- 4 Вставьте оптический дисковод в сборе в отсек для оптического дисковода.
- 5 Закройте дисплей и переверните компьютер.
- 6 Вверните обратно винт, которым оптический дисковод в сборе крепится к основанию компьютера.

#### **Действия после завершения операции**

- 1 Установите на место [клавиатуру](#page-37-0).
- 2 Установите на место [батарею](#page-15-0).

## <span id="page-43-0"></span>**Снятие корпуса компьютера**

**ПРЕДУПРЕЖДЕНИЕ**: **Перед началом работы с внутренними компонентами компьютера прочитайте информацию по технике безопасности**, **прилагаемую к компьютеру**, **и следуйте инструкциям**, **описанным в разделе Подготовка к работе с [внутренними](#page-9-0) [компонентами](#page-9-0) компьютера**. **После работы с внутренними компонентами компьютера следуйте инструкциям**, **описанным в разделе После работы с внутренними [компонентами](#page-12-0) компьютера**. **Для ознакомления с рекомендуемыми правилами техники безопасности см**. **домашнюю страницу Нормативных требований по адресу**  www.dell.com/regulatory\_compliance.

#### **Предварительные действия**

- 1 Извлеките [батарею](#page-13-0).
- 2 Снимите [нижнюю](#page-16-0) крышку.
- **3** Выполните инструкции, описанные в пунктах "Шаг  $1-3$ " в разделе "[Извлечение](#page-19-0) жесткого диска".
- 4 Извлеките плату [беспроводной](#page-27-0) сети.
- 5 Снимите [клавиатуру](#page-34-0).
- 6 Выполните инструкции, описанные в пунктах 1–4 в разделе «[Извлечение](#page-39-0) [оптического](#page-39-0) диска».

#### **Последовательность действий**

1 Приподнимите защелку и отсоедините кабель оптического диска от системной платы.

Выверните винты, которыми основание компьютера крепится к упору для рук в сборе.

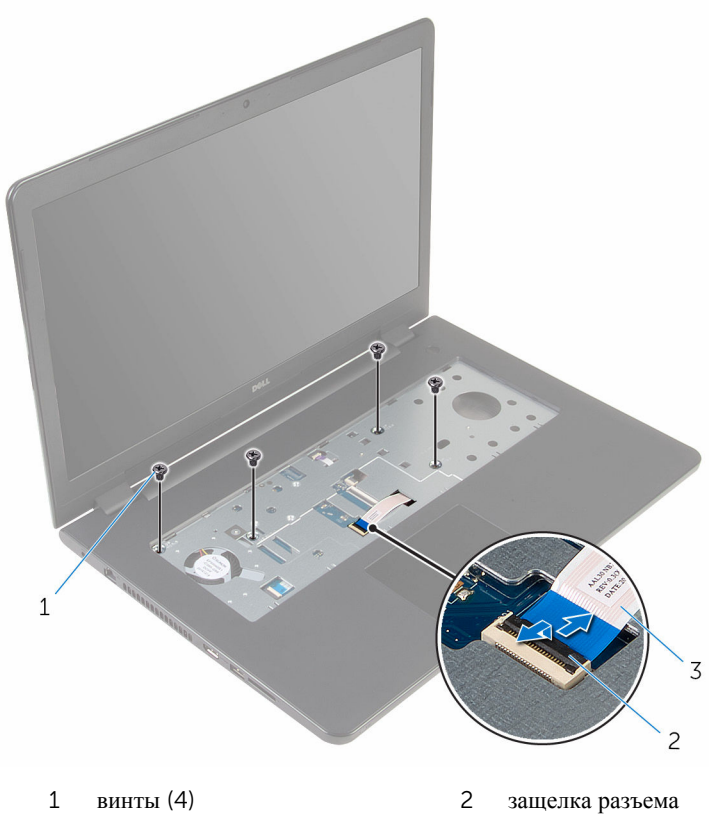

- кабель оптического дисковода
- Закройте дисплей и переверните компьютер.
- Отсоедините кабель динамиков от системной платы.
- Извлеките антенные кабели из направляющих в основании компьютера.

Выверните винты, которыми основание компьютера крепится к упору для рук в сборе.

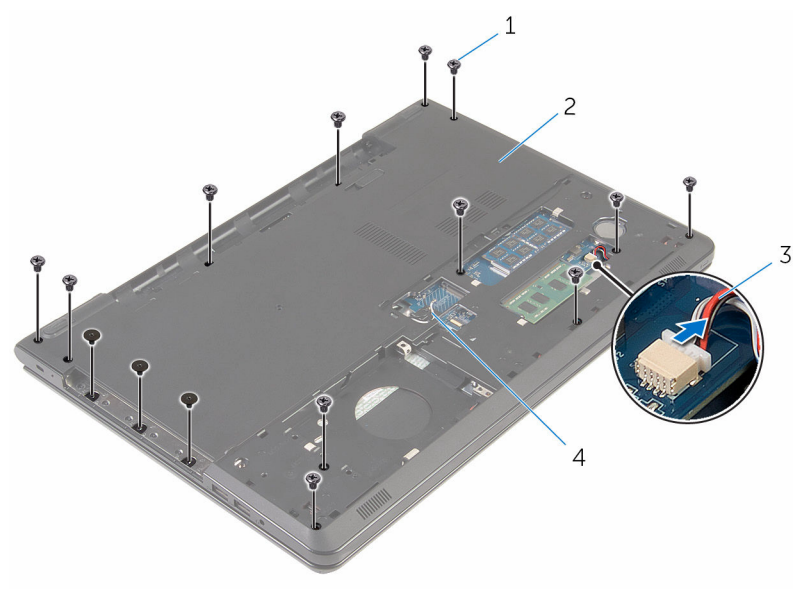

- 
- 
- винты (15) 2 основание компьютера
- кабель динамика 4 антенные кабели (2)

Кончиками пальцев подденьте и снимите основание с упора для рук в сборе, начиная с задней стороны.

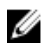

**ПРИМЕЧАНИЕ:** Убедитесь, что антенные кабелиполностью удалены из направляющих в основании компьютера.

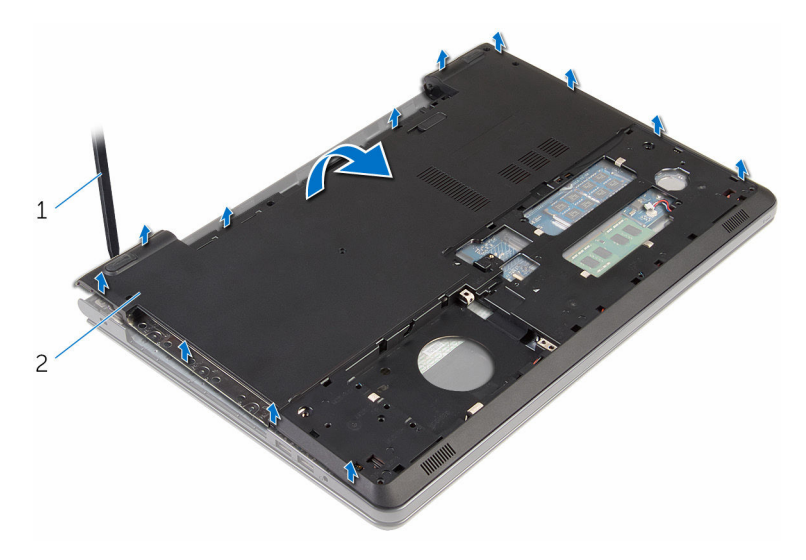

- основание компьютера
- Переверните основание компьютера.
- Извлеките [соединительную](#page-53-0) планку оптического дисковода.

#### 10 Извлеките [динамики](#page-50-0).

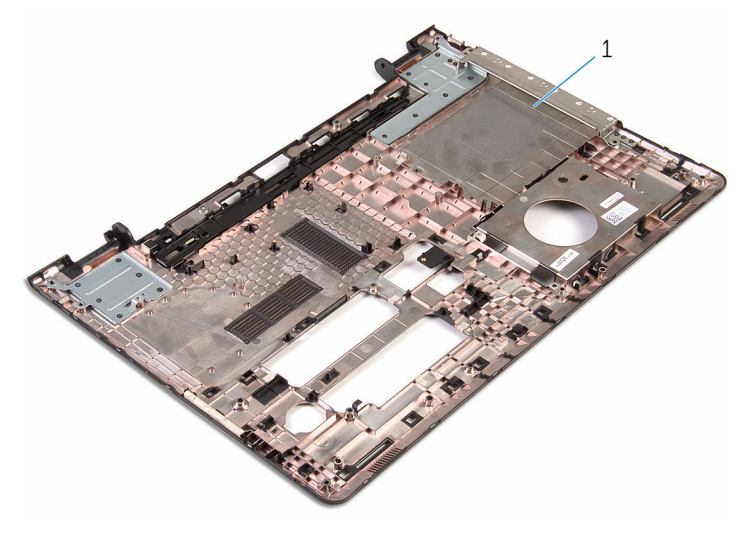

основание компьютера

## <span id="page-48-0"></span>**Установка корпуса компьютера**

**ПРЕДУПРЕЖДЕНИЕ**: **Перед началом работы с внутренними компонентами компьютера прочитайте информацию по технике безопасности**, **прилагаемую к компьютеру**, **и следуйте инструкциям**, **описанным в разделе Подготовка к работе с [внутренними](#page-9-0) [компонентами](#page-9-0) компьютера**. **После работы с внутренними компонентами компьютера следуйте инструкциям**, **описанным в разделе После работы с внутренними [компонентами](#page-12-0) компьютера**. **Для ознакомления с рекомендуемыми правилами техники безопасности см**. **домашнюю страницу Нормативных требований по адресу**  www.dell.com/regulatory\_compliance.

#### **Последовательность действий**

- 1 Установите [соединительную](#page-55-0) планку оптического дисковода.
- 2 Установите [динамики](#page-52-0).
- 3 Вставьте антенные кабели и кабель динамика через соответствующие гнезда на основании компьютера.
- 4 Совместите выступы на основании компьютера с пазами на упоре для рук в сборе и установите основание на место со щелчком.
- 5 Установите на место винты, которыми основание компьютера крепится к упору для рук в сборе.
- 6 Подсоедините кабель динамика к системной плате.
- 7 Переверните компьютер и откройте крышку дисплея.
- 8 Установите на место винты, которыми основание компьютера крепится к упору для рук в сборе.
- 9 Вставьте кабель оптического дисковода в разъем на системной плате и нажмите на защелку, чтобы зафиксировать кабель.

#### **Действия после завершения операции**

- 1 Выполните инструкции, описанные в пунктах 4-7 в разделе «[Установка](#page-42-0) [оптического](#page-42-0) диска».
- 2 Установите на место [клавиатуру](#page-37-0).
- 3 Установите на место плату [беспроводной](#page-29-0) сети.
- Выполните инструкции, описанные в пунктах "Шаг 4–6" в разделе "[Установка](#page-22-0) жесткого диска".
- Установите на место [нижнюю](#page-18-0) крышку.
- Установите на место [батарею](#page-15-0).

## <span id="page-50-0"></span>**Извлечение динамиков**

**ПРЕДУПРЕЖДЕНИЕ**: **Перед началом работы с внутренними компонентами компьютера прочитайте информацию по технике безопасности**, **прилагаемую к компьютеру**, **и следуйте инструкциям**, **описанным в разделе Подготовка к работе с [внутренними](#page-9-0) [компонентами](#page-9-0) компьютера**. **После работы с внутренними компонентами компьютера следуйте инструкциям**, **описанным в разделе После работы с внутренними [компонентами](#page-12-0) компьютера**. **Для ознакомления с рекомендуемыми правилами техники безопасности см**. **домашнюю страницу Нормативных требований по адресу**  www.dell.com/regulatory\_compliance.

#### **Предварительные действия**

- 1 Извлеките [батарею](#page-13-0).
- 2 Снимите [нижнюю](#page-16-0) крышку.
- **3** Выполните инструкции, описанные в пунктах "Шаг  $1-3$ " в разделе "[Извлечение](#page-19-0) жесткого диска".
- 4 Извлеките плату [беспроводной](#page-27-0) сети.
- 5 Снимите [клавиатуру](#page-34-0).
- 6 Выполните инструкции «Шаг 1—4» в разделе «[Извлечение](#page-39-0) жесткого диска».
- 7 Выполните инструкции «Шаг 1—7» в разделе «Снятие [основания](#page-43-0)  [компьютера](#page-43-0)».

#### **Последовательность действий**

1 Запомните, как уложен кабель динамиков в основании компьютера, и извлеките его из направляющих.

Снимите динамики вместе с кабелем с основания компьютера.

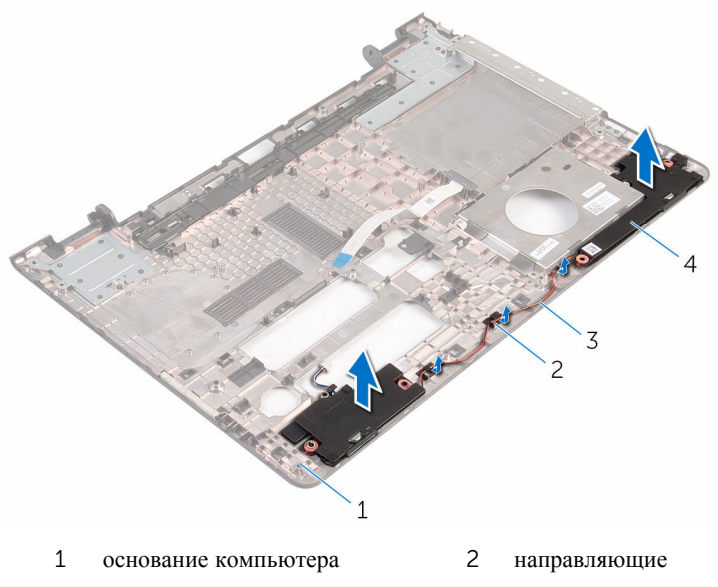

кабель динамика 4 динамики (2)

## <span id="page-52-0"></span>**Установка динамиков**

**ПРЕДУПРЕЖДЕНИЕ**: **Перед началом работы с внутренними компонентами компьютера прочитайте информацию по технике безопасности**, **прилагаемую к компьютеру**, **и следуйте инструкциям**, **описанным в разделе Подготовка к работе с [внутренними](#page-9-0) [компонентами](#page-9-0) компьютера**. **После работы с внутренними компонентами компьютера следуйте инструкциям**, **описанным в разделе После работы с внутренними [компонентами](#page-12-0) компьютера**. **Для ознакомления с рекомендуемыми правилами техники безопасности см**. **домашнюю страницу Нормативных требований по адресу**  www.dell.com/regulatory\_compliance.

#### **Последовательность действий**

- 1 С помощью направляющих штырей установите динамики на основание компьютера.
- 2 Проложите кабель динамика через направляющие в основании компьютера.

#### **Действия после завершения операции**

- 1 Выполните действия, приведенные в пунктах 3-8 раздела «Установка основания [компьютера](#page-48-0)».
- 2 Выполните инструкции, описанные в пунктах 4–7 в разделе «[Установка](#page-42-0) [оптического](#page-42-0) диска».
- 3 Установите на место [клавиатуру](#page-37-0).
- 4 Установите на место плату [беспроводной](#page-29-0) сети.
- 5 Выполните инструкции, описанные в пунктах "Шаг 4–6" в разделе "[Установка](#page-22-0) жесткого диска".
- 6 Установите на место [нижнюю](#page-18-0) крышку.
- 7 Установите на место [батарею](#page-15-0).

### <span id="page-53-0"></span>**Извлечение соединительной планки оптического дисковода**

**ПРЕДУПРЕЖДЕНИЕ**: **Перед началом работы с внутренними компонентами компьютера прочитайте информацию по технике безопасности**, **прилагаемую к компьютеру**, **и следуйте инструкциям**, **описанным в разделе Подготовка к работе с [внутренними](#page-9-0) [компонентами](#page-9-0) компьютера**. **После работы с внутренними компонентами компьютера следуйте инструкциям**, **описанным в разделе После работы с внутренними [компонентами](#page-12-0) компьютера**. **Для ознакомления с рекомендуемыми правилами техники безопасности см**. **домашнюю страницу Нормативных требований по адресу**  www.dell.com/regulatory\_compliance.

#### **Предварительные действия**

- 1 Извлеките [батарею](#page-13-0).
- 2 Снимите [нижнюю](#page-16-0) крышку.
- **3** Выполните инструкции, описанные в пунктах "Шаг  $1-3$ " в разделе "[Извлечение](#page-19-0) жесткого диска".
- 4 Извлеките плату [беспроводной](#page-27-0) сети.
- 5 Снимите [клавиатуру](#page-34-0).
- 6 Выполните инструкции, описанные в пунктах 1–4 в разделе «[Извлечение](#page-39-0) [оптического](#page-39-0) диска».
- 7 Выполните инструкции, описанные в пунктах 1–7 в разделе «[Снятие](#page-43-0) основания [компьютера](#page-43-0)».

#### **Последовательность действий**

Извлеките соединительную планку оптического дисковода из выступов на основании компьютера.

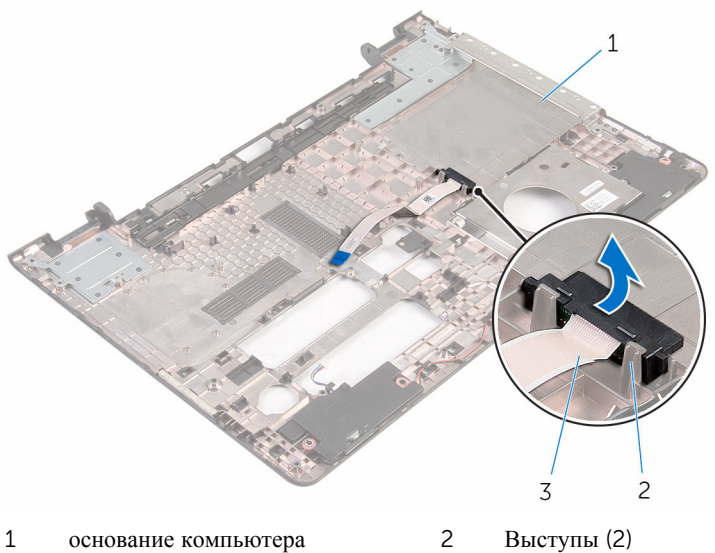

- 
- 
- соединительная планка оптического дисковода

## <span id="page-55-0"></span>**Установка соединительной планки оптического дисковода**

**ПРЕДУПРЕЖДЕНИЕ**: **Перед началом работы с внутренними компонентами компьютера прочитайте информацию по технике безопасности**, **прилагаемую к компьютеру**, **и следуйте инструкциям**, **описанным в разделе Подготовка к работе с [внутренними](#page-9-0) [компонентами](#page-9-0) компьютера**. **После работы с внутренними компонентами компьютера следуйте инструкциям**, **описанным в разделе После работы с внутренними [компонентами](#page-12-0) компьютера**. **Для ознакомления с рекомендуемыми правилами техники безопасности см**. **домашнюю страницу Нормативных требований по адресу**  www.dell.com/regulatory\_compliance.

#### **Последовательность действий**

Совместите соединительную планку оптического дисковода с выступами на основании компьютера и установите ее на место со щелчком.

#### **Действия после завершения операции**

- 1 Выполните действия, приведенные в пунктах 3-8 раздела «Установка основания [компьютера](#page-48-0)».
- 2 Выполните инструкции, описанные в пунктах 4—7 в разделе «[Установка](#page-42-0)  [оптического](#page-42-0) диска».
- 3 Установите на место [клавиатуру](#page-37-0).
- 4 Установите на место плату [беспроводной](#page-29-0) сети.
- 5 Выполните инструкции, описанные в пунктах "Шаг 4–6" в разделе "[Установка](#page-22-0) жесткого диска".
- 6 Установите на место [нижнюю](#page-18-0) крышку.
- 7 Установите на место [батарею](#page-15-0).

### <span id="page-56-0"></span>**Извлечение платы вводавывода**

**ПРЕДУПРЕЖДЕНИЕ**: **Перед началом работы с внутренними компонентами компьютера прочитайте информацию по технике безопасности**, **прилагаемую к компьютеру**, **и следуйте инструкциям**, **описанным в разделе Подготовка к работе с [внутренними](#page-9-0) [компонентами](#page-9-0) компьютера**. **После работы с внутренними компонентами компьютера следуйте инструкциям**, **описанным в разделе После работы с внутренними [компонентами](#page-12-0) компьютера**. **Для ознакомления с рекомендуемыми правилами техники безопасности см**. **домашнюю страницу Нормативных требований по адресу**  www.dell.com/regulatory\_compliance.

#### **Предварительные действия**

- 1 Извлеките [батарею](#page-13-0).
- 2 Снимите [нижнюю](#page-16-0) крышку.
- **3** Выполните инструкции, описанные в пунктах "Шаг  $1-3$ " в разделе "[Извлечение](#page-19-0) жесткого диска".
- 4 Извлеките плату [беспроводной](#page-27-0) сети.
- 5 Снимите [клавиатуру](#page-34-0).
- 6 Выполните инструкции, описанные в пунктах 1–4 в разделе «[Извлечение](#page-39-0) [оптического](#page-39-0) диска».
- 7 Выполните инструкции, описанные в пунктах 1–6 в разделе «[Снятие](#page-43-0) основания [компьютера](#page-43-0)».

#### **Последовательность действий**

- 1 Открутите винт, которым плата ввода-вывода крепится к упору для рук в сборе.
- 2 Поднимите и переверните плату ввода-вывода.

Приподнимите защелку и отсоедините кабель платы ввода-вывода от самой платы.

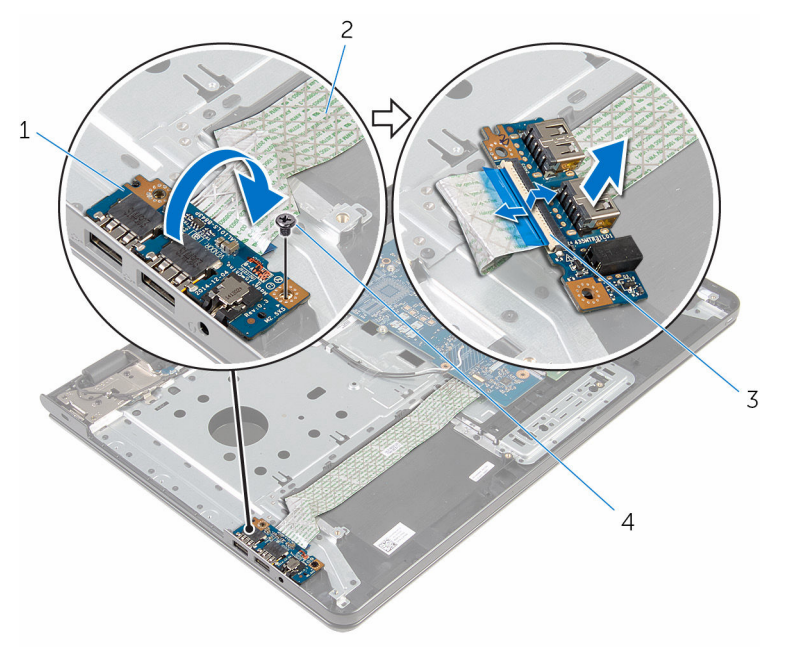

- 
- плата ввода-вывода 2 кабель платы ввода-вывода
- защелка 4 винт
	-

### <span id="page-58-0"></span>**Установка платы вводавывода**

∧ **ПРЕДУПРЕЖДЕНИЕ**: **Перед началом работы с внутренними компонентами компьютера прочитайте информацию по технике безопасности**, **прилагаемую к компьютеру**, **и следуйте инструкциям**, **описанным в разделе Подготовка к работе с [внутренними](#page-9-0) [компонентами](#page-9-0) компьютера**. **После работы с внутренними компонентами компьютера следуйте инструкциям**, **описанным в разделе После работы с внутренними [компонентами](#page-12-0) компьютера**. **Для ознакомления с рекомендуемыми правилами техники безопасности см**. **домашнюю страницу Нормативных требований по адресу**  www.dell.com/regulatory\_compliance.

#### **Последовательность действий**

- 1 Вставьте кабель платы ввода-вывода в разъем платы ввода-вывода и нажмите на защелку разъема, чтобы зафиксировать кабель.
- 2 Переверните плату ввода-вывода и убедитесь, что винтовое отверстие на плате ввода-вывода совмещено с винтовым отверстием на упоре для рук в сборе.
- 3 Вверните винт, которым плата ввода-вывода крепится к упору для рук в сборе.

#### **Действия после завершения операции**

- 1 Выполните действия, приведенные в пунктах 3–8 раздела «[Установка](#page-48-0)  основания [компьютера](#page-48-0)».
- 2 Выполните инструкции, описанные в пунктах 4–7 в разделе «[Установка](#page-42-0) [оптического](#page-42-0) диска».
- 3 Установите на место [клавиатуру](#page-37-0).
- 4 Установите на место плату [беспроводной](#page-29-0) сети.
- 5 Выполните инструкции, описанные в пунктах "Шаг 4–6" в разделе "[Установка](#page-22-0) жесткого диска".
- 6 Установите на место [нижнюю](#page-18-0) крышку.
- 7 Установите на место [батарею](#page-15-0).

## <span id="page-59-0"></span>**Извлечение радиатора в сборе**

**ПРЕДУПРЕЖДЕНИЕ**: **Перед началом работы с внутренними компонентами компьютера прочитайте информацию по технике безопасности**, **прилагаемую к компьютеру**, **и следуйте инструкциям**, **описанным в разделе Подготовка к работе с [внутренними](#page-9-0) [компонентами](#page-9-0) компьютера**. **После работы с внутренними компонентами компьютера следуйте инструкциям**, **описанным в разделе После работы с внутренними [компонентами](#page-12-0) компьютера**. **Для ознакомления с рекомендуемыми правилами техники безопасности см**. **домашнюю страницу Нормативных требований по адресу**  www.dell.com/regulatory\_compliance.

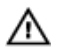

**ПРЕДУПРЕЖДЕНИЕ**: **Блок радиатора может сильно нагреваться в процессе нормальной работы**. **Дождитесь**, **чтобы радиатор охладился**, **прежде чем прикасаться к нему**.

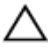

**ОСТОРОЖНО**: **Для обеспечения максимального охлаждения процессора не прикасайтесь к теплопередающим поверхностям на блоке радиатора процессора**. **Секрет сальных желез кожи уменьшает теплопроводность термопасты**.

#### **Предварительные действия**

- 1 Извлеките [батарею](#page-13-0).
- 2 Снимите [нижнюю](#page-16-0) крышку.
- **3** Выполните инструкции, описанные в пунктах "Шаг  $1-3$ " в разделе "[Извлечение](#page-19-0) жесткого диска".
- 4 Извлеките плату [беспроводной](#page-27-0) сети.
- 5 Снимите [клавиатуру](#page-34-0).
- 6 Выполните инструкции, описанные в пунктах 1-4 в разделе «[Извлечение](#page-39-0) [оптического](#page-39-0) диска».
- 7 Выполните инструкции, описанные в пунктах 1–6 в разделе «[Снятие](#page-43-0) основания [компьютера](#page-43-0)».

### **Процедура** (**дискретная графическая плата**)

1 Отсоедините кабель вентилятора от системной платы.

- 2 В последовательном порядке (указанном на радиаторе в сборе) ослабьте невыпадающие винты, которыми радиатор в сборе крепится к системной плате.
- 3 Выверните винты, которыми радиатор в сборе крепится к системной плате.
- 4 Снимите радиатор в сборе с системной платы.

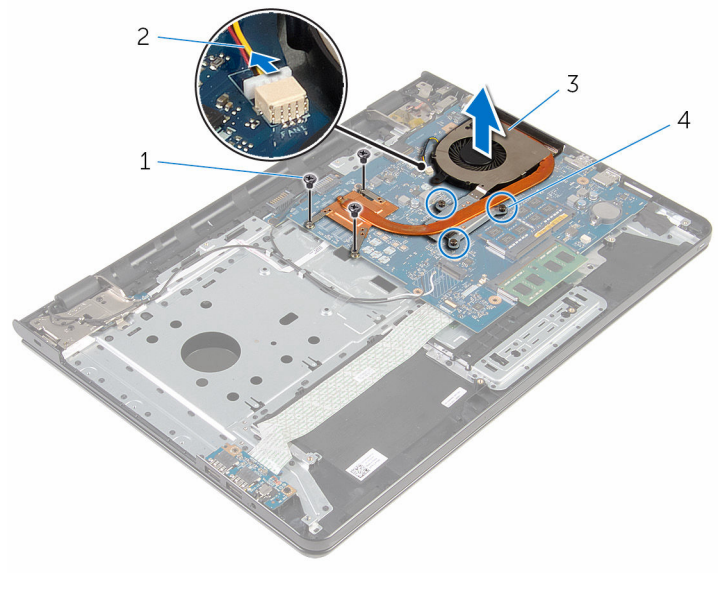

- 
- 
- 1 винты (3) 2 кабель вентилятора
- 3 радиатор в сборе 4 невыпадающие винты (3)

#### **Процедура** (**интегрированная графическая плата**)

- 1 Отсоедините кабель вентилятора от системной платы.
- 2 В последовательном порядке (указанном на радиаторе в сборе) ослабьте невыпадающие винты, которыми радиатор в сборе крепится к системной плате.
- 3 Выверните винты, которыми радиатор в сборе крепится к системной плате.

Снимите радиатор в сборе с системной платы.

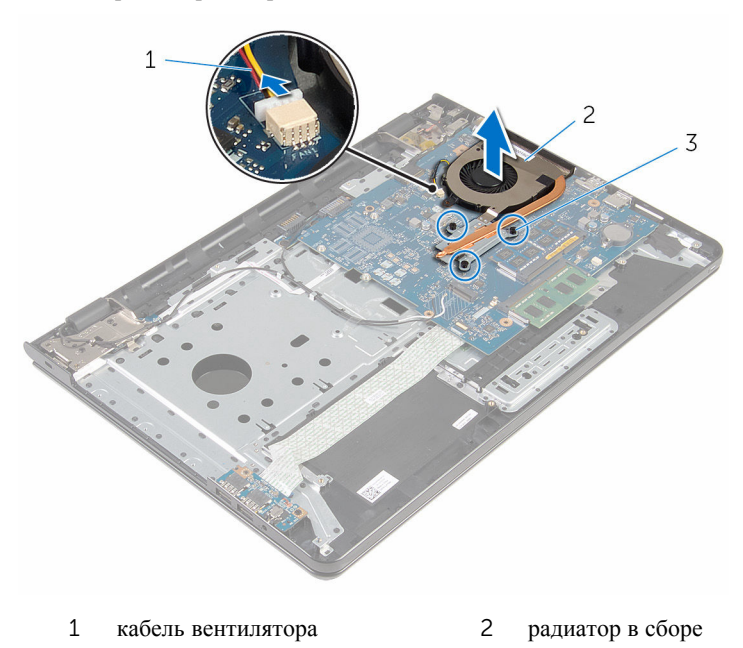

невыпадающие винты (3)

# <span id="page-62-0"></span>**Установка радиатора в сборе**

**ПРЕДУПРЕЖДЕНИЕ**: **Перед началом работы с внутренними компонентами компьютера прочитайте информацию по технике безопасности**, **прилагаемую к компьютеру**, **и следуйте инструкциям**, **описанным в разделе Подготовка к работе с [внутренними](#page-9-0) [компонентами](#page-9-0) компьютера**. **После работы с внутренними компонентами компьютера следуйте инструкциям**, **описанным в разделе После работы с внутренними [компонентами](#page-12-0) компьютера**. **Для ознакомления с рекомендуемыми правилами техники безопасности см**. **домашнюю страницу Нормативных требований по адресу**  www.dell.com/regulatory\_compliance.

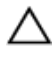

**ОСТОРОЖНО**: **Неправильное выравнивание радиатора процессора может повредить системную плату и процессор**.

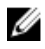

**ПРИМЕЧАНИЕ**: Оригинальная теплопроводная паста может быть использована повторно, если оригинальная системная плата и вентилятор переустанавливаются вместе. Если или системная плата, или вентилятор были заменены, используйте теплопроводную прокладку, входящую в комплект, чтобы обеспечить требуемую теплопроводность.

#### **Последовательность действий**

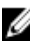

- **ПРИМЕЧАНИЕ**: Исходная термопаста может быть использована повторно, если оригинальная системная плата и вентилятор повторно устанавливаются совместно. В случае замены либо системной платы, либо вентилятора воспользуйтесь имеющейся в комплекте термопрокладкой.
- 1 Совместите отверстия для винтов на радиаторе в сборе с отверстиями для винтов в системной плате.
- 2 Последовательно (в порядке, указанном на радиаторе в сборе) затяните невыпадающие винты, которыми радиатор в сборе крепится к системной плате.
- 3 Заверните винты, которыми радиатор в сборе крепится к системной плате.
- 4 Подсоедините кабель вентилятора к системной плате.

#### **Действия после завершения операции**

1 Выполните действия, приведенные в пунктах 3-8 раздела «Установка основания [компьютера](#page-48-0)».

- Выполните инструкции, описанные в пунктах 4–7 в разделе «[Установка](#page-42-0) [оптического](#page-42-0) диска».
- Установите на место [клавиатуру](#page-37-0).
- Установите на место плату [беспроводной](#page-29-0) сети.
- Выполните инструкции, описанные в пунктах "Шаг 4–6" в разделе "[Установка](#page-22-0) жесткого диска".
- Установите на место [нижнюю](#page-18-0) крышку.
- Установите на место [батарею](#page-15-0).

## <span id="page-64-0"></span>**Извлечение системной платы**

**ПРЕДУПРЕЖДЕНИЕ**: **Перед началом работы с внутренними компонентами компьютера прочитайте информацию по технике безопасности**, **прилагаемую к компьютеру**, **и следуйте инструкциям**, **описанным в разделе Подготовка к работе с [внутренними](#page-9-0) [компонентами](#page-9-0) компьютера**. **После работы с внутренними компонентами компьютера следуйте инструкциям**, **описанным в разделе После работы с внутренними [компонентами](#page-12-0) компьютера**. **Для ознакомления с рекомендуемыми правилами техники безопасности см**. **домашнюю страницу Нормативных требований по адресу**  www.dell.com/regulatory\_compliance.

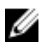

**ПРИМЕЧАНИЕ**: Метка обслуживания вашего компьютера хранится в системной плате. Вы должны ввести вашу метку обслуживания в программу установки BIOS после замены системной платы.

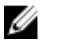

**ПРИМЕЧАНИЕ**: Замена системной платы удаляет любые изменения, внесенные в BIOS с использованием программы установки BIOS. Необходимо внести необходимые изменения вновь после замены системной платы.

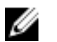

**ПРИМЕЧАНИЕ**: Прежде чем отсоединять кабели от системной платы, запомните расположение разъемов, чтобы после замены системной платы вы смогли правильно их подключить.

### **Предварительные действия**

- 1 Извлеките [батарею](#page-13-0).
- 2 Снимите [нижнюю](#page-16-0) крышку.
- **3** Выполните инструкции, описанные в пунктах "Шаг  $1-3$ " в разделе "[Извлечение](#page-19-0) жесткого диска".
- 4 Извлеките плату [беспроводной](#page-27-0) сети.
- 5 Извлеките [модули](#page-23-0) памяти.
- 6 Извлеките [батарейку](#page-31-0) типа «таблетка».
- 7 Снимите [клавиатуру](#page-34-0).
- 8 Выполните инструкции, описанные в пунктах 1-4 в разделе «[Извлечение](#page-39-0) [оптического](#page-39-0) диска».
- 9 Выполните инструкции, описанные в пунктах 1–6 в разделе «[Снятие](#page-43-0) основания [компьютера](#page-43-0)».
- 10 Снимите плату ввода-[вывода](#page-56-0).
- 11 Извлеките [радиатор](#page-59-0) в сборе.

#### **Последовательность действий**

- 1 Переверните компьютер и откройте крышку дисплея до упора.
- 2 Поднимите защелки разъема и отсоедините кабель платы кнопки питания и кабель сенсорной панели от системной платы.

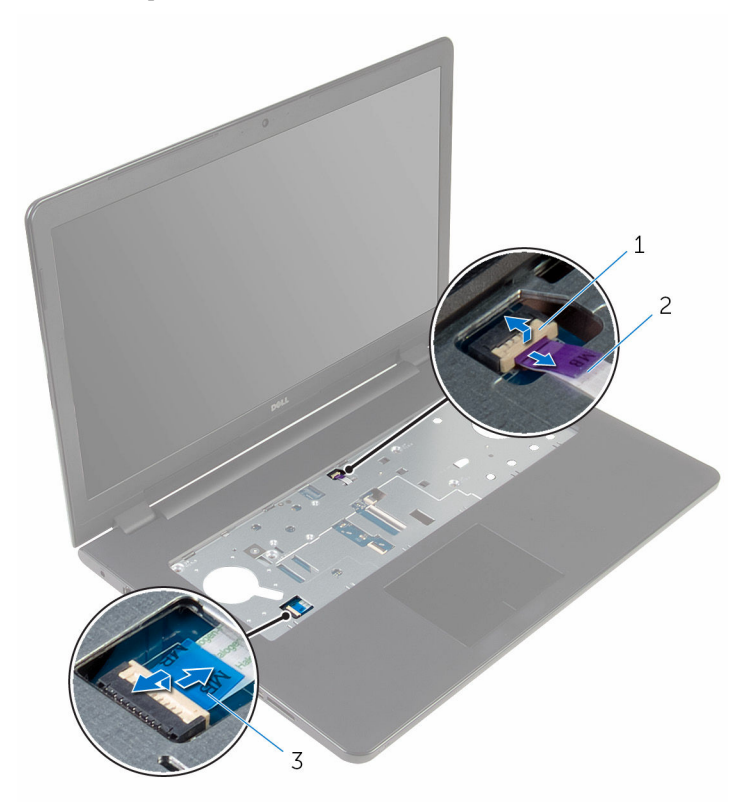

- 1 кабель платы кнопки питания 2 кабель сенсорной панели
- 3 Закройте дисплей и переверните компьютер.
- 4 Приподнимите защелку разъема и отсоедините кабель дисплея от системной платы.
- 5 Выверните винт, которым системная плата крепится к упору для рук в сборе.

Снимитие кабель платы ввода-вывода с упора для рук в сборе.

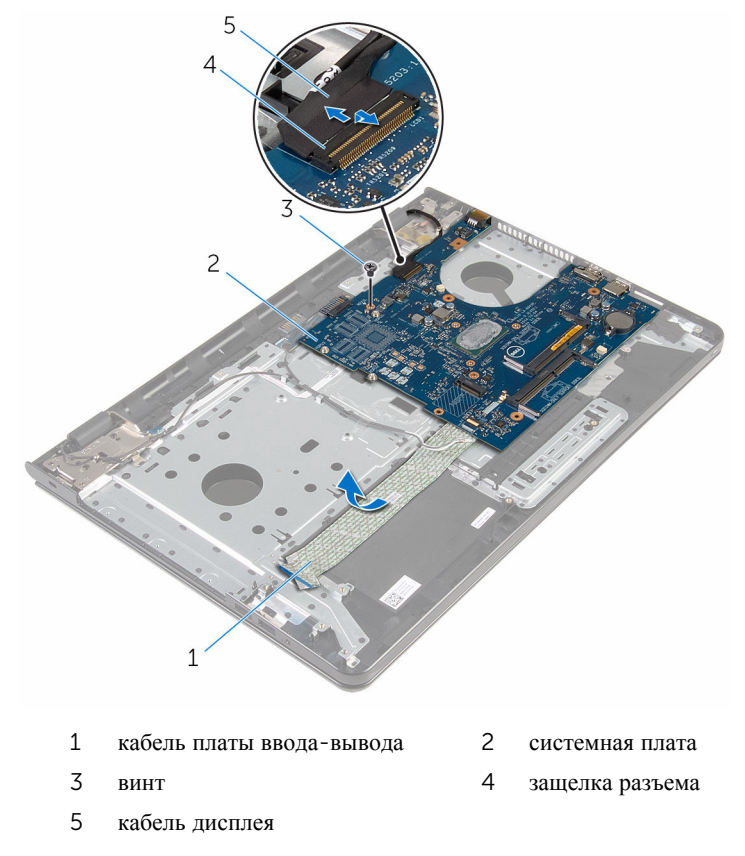

Осторожно приподнимите системную плату от внутреннего края, чтобы извлечь ее из разъема на упоре для рук в сборе.

Переверните системную плату.

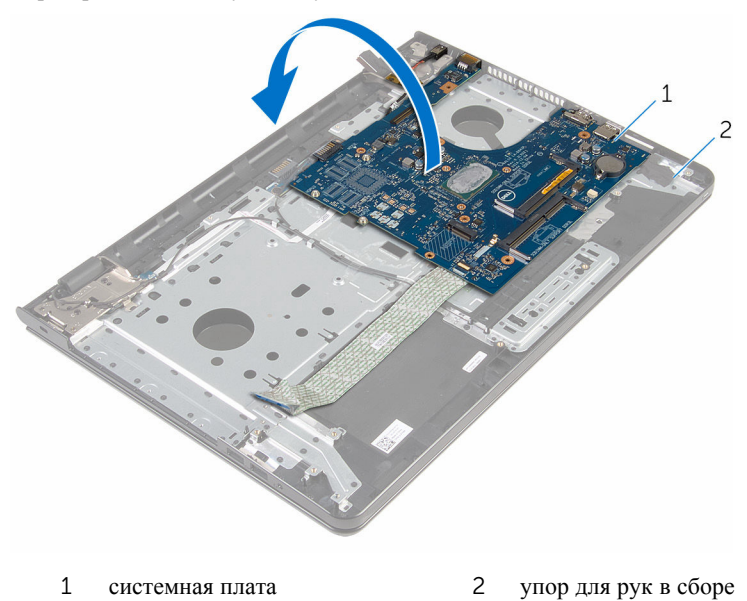

Отсоедините кабель разъема адаптера питания от системной платы.

Приподнимите защелку и отсоедините кабель платы ввода-вывода от системной платы.

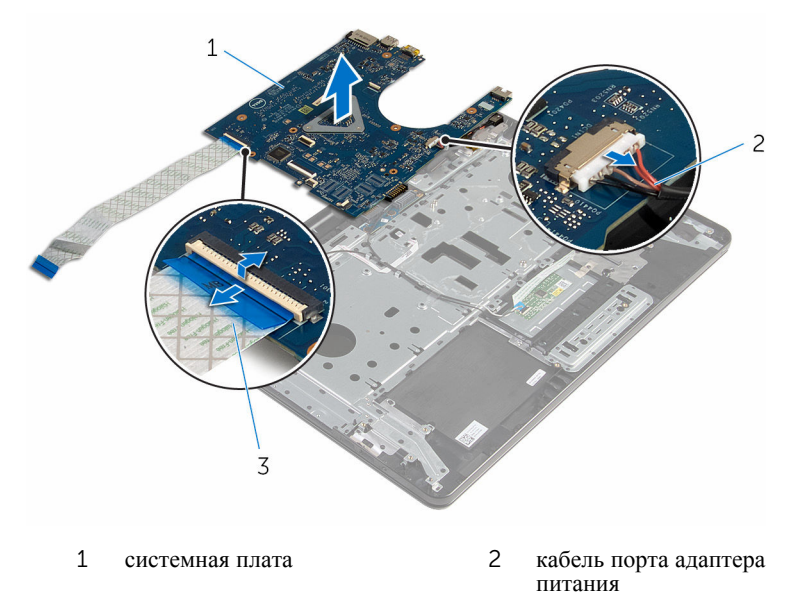

- кабель платы ввода-вывода
- Снимите системную плату с основания компьютера.

## **Установка системной платы**

**ПРЕДУПРЕЖДЕНИЕ**: **Перед началом работы с внутренними компонентами компьютера прочитайте информацию по технике безопасности**, **прилагаемую к компьютеру**, **и следуйте инструкциям**, **описанным в разделе Подготовка к работе с [внутренними](#page-9-0) [компонентами](#page-9-0) компьютера**. **После работы с внутренними компонентами компьютера следуйте инструкциям**, **описанным в разделе После работы с внутренними [компонентами](#page-12-0) компьютера**. **Для ознакомления с рекомендуемыми правилами техники безопасности см**. **домашнюю страницу Нормативных требований по адресу**  www.dell.com/regulatory\_compliance.

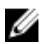

**ПРИМЕЧАНИЕ**: Метка обслуживания вашего компьютера хранится в системной плате. Вы должны ввести вашу метку обслуживания в программу установки BIOS после замены системной платы.

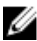

**ПРИМЕЧАНИЕ**: Замена системной платы удаляет любые изменения, внесенные в BIOS с использованием программы установки BIOS. Необходимо внести необходимые изменения вновь после замены системной платы.

#### **Последовательность действий**

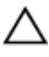

**ОСТОРОЖНО**: **Во избежание повреждения системной платы убедитесь**, **что под ней нет ни одного кабеля**.

- 1 Подсоедините кабель порта адаптера питания к системной плате.
- 2 Вставьте кабель платы ввода-вывода в разъем и нажмите на защелку, чтобы зафиксировать кабель.
- 3 Переверните системную плату.
- 4 Вставьте порты системной платы в разъемы на упоре для рук в сборе.
- 5 Совместите резьбовое отверстие на системной плате с резьбовым отверстием на упоре для рук в сборе.
- 6 Установите на место винт, которым системная плата крепится к упору для рук в сборе.
- 7 Прикрепите кабель платы ввода-вывода к упору для рук в сборе.
- 8 Вставьте кабель дисплея в соответствующий разъем и нажмите на защелку, чтобы прикрепить кабель к системной плате.
- 9 Переверните компьютер и откройте крышку дисплея.

10 Вставьте кабель платы кнопки питания и кабель сенсорной панели в соответствующие разъемы и нажмите на защелки, чтобы закрепить кабели на местах.

#### **Действия после завершения операции**

- 1 Установите на место [радиатор](#page-62-0) в сборе.
- 2 Установите плату ввода-[вывода](#page-58-0).
- 3 Выполните действия, приведенные в пунктах 3–8 раздела «[Установка](#page-48-0)  основания [компьютера](#page-48-0)».
- 4 Выполните инструкции, описанные в пунктах 4–7 в разделе «[Установка](#page-42-0) [оптического](#page-42-0) диска».
- 5 Установите на место [клавиатуру](#page-37-0).
- 6 Установите [батарейку](#page-33-0) типа «таблетка».
- 7 Установите на место [модули](#page-25-0) памяти.
- 8 Установите на место плату [беспроводной](#page-29-0) сети.
- 9 Выполните инструкции, описанные в пунктах "Шаг 4–6" в разделе "[Установка](#page-22-0) жесткого диска".
- 10 Установите на место [нижнюю](#page-18-0) крышку.
- 11 Установите на место [батарею](#page-15-0).

### **Извлечение платы разъема батареи**

**ПРЕДУПРЕЖДЕНИЕ**: **Перед началом работы с внутренними компонентами компьютера прочитайте информацию по технике безопасности**, **прилагаемую к компьютеру**, **и следуйте инструкциям**, **описанным в разделе Подготовка к работе с [внутренними](#page-9-0) [компонентами](#page-9-0) компьютера**. **После работы с внутренними компонентами компьютера следуйте инструкциям**, **описанным в разделе После работы с внутренними [компонентами](#page-12-0) компьютера**. **Для ознакомления с рекомендуемыми правилами техники безопасности см**. **домашнюю страницу Нормативных требований по адресу**  www.dell.com/regulatory\_compliance.

#### **Предварительные действия**

- 1 Извлеките [батарею](#page-13-0).
- 2 Снимите [нижнюю](#page-16-0) крышку.
- **3** Выполните инструкции, описанные в пунктах "Шаг  $1-3$ " в разделе "[Извлечение](#page-19-0) жесткого диска".
- 4 Извлеките плату [беспроводной](#page-27-0) сети.
- 5 Извлеките [модули](#page-23-0) памяти.
- 6 Снимите [клавиатуру](#page-34-0).
- 7 Выполните инструкции, описанные в пунктах 1-4 в разделе «[Извлечение](#page-39-0) [оптического](#page-39-0) диска».
- 8 Выполните инструкции, описанные в пунктах 1–6 в разделе «[Снятие](#page-43-0) основания [компьютера](#page-43-0)».
- 9 Снимите плату ввода-[вывода](#page-56-0).
- 10 Извлеките [радиатор](#page-59-0) в сборе.
- 11 Извлеките [системную](#page-64-0) плату.

#### **Последовательность действий**

- 1 Снимите ленты, которыми кабель антенны крепится к упору для рук в сборе.
- 2 Извлеките антенный кабель из направляющих на плате разъема батареи.
- Выверните винты, которыми плата разъема батаереи крепится к упору для рук в сборе.
- Снимите плату разъема батареи с упора для рук в сборе.

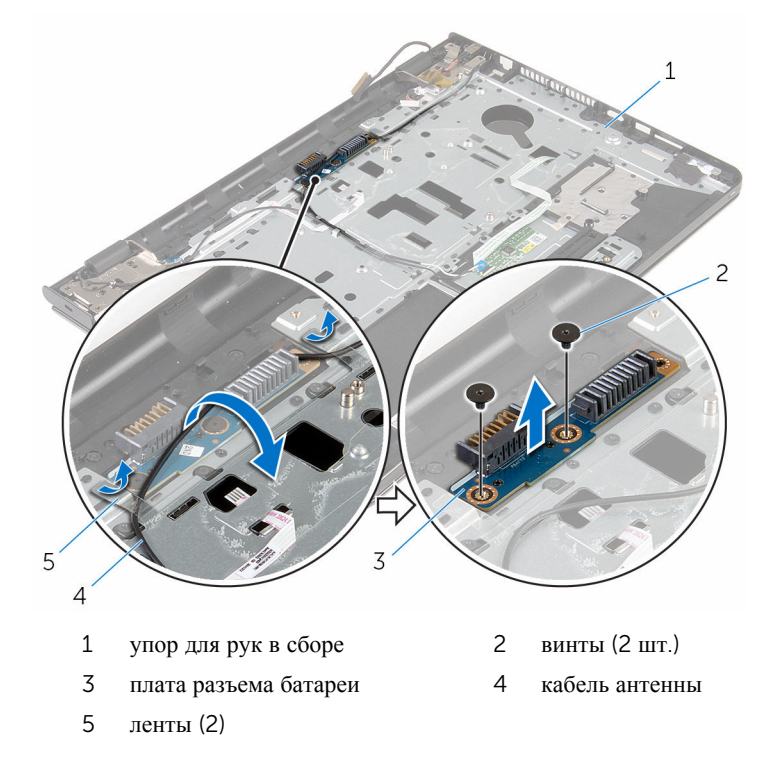

## **Установка платы разъема батареи**

**ПРЕДУПРЕЖДЕНИЕ**: **Перед началом работы с внутренними компонентами компьютера прочитайте информацию по технике безопасности**, **прилагаемую к компьютеру**, **и следуйте инструкциям**, **описанным в разделе Подготовка к работе с [внутренними](#page-9-0) [компонентами](#page-9-0) компьютера**. **После работы с внутренними компонентами компьютера следуйте инструкциям**, **описанным в разделе После работы с внутренними [компонентами](#page-12-0) компьютера**. **Для ознакомления с рекомендуемыми правилами техники безопасности см**. **домашнюю страницу Нормативных требований по адресу**  www.dell.com/regulatory\_compliance.

## **Последовательность действий**

- 1 Совместите резьбовые отверстия на плате разъема батареи с резьбовыми отверстиями на упоре для рук в сборе.
- 2 Закрутите винты, которыми плата разъема батареи крепится к упору для рук в сборе.
- 3 Проложите антенный кабель через направляющие на плате разъема батареи.
- 4 Приклейте ленты, которыми антенный кабель крепится к упору для рук в сборе.

- 1 Установите на место [системную](#page-69-0) плату.
- 2 Установите на место [радиатор](#page-62-0) в сборе.
- 3 Установите плату ввода-[вывода](#page-58-0).
- 4 Выполните действия, приведенные в пунктах 3-8 раздела «Установка основания [компьютера](#page-48-0)».
- 5 Выполните инструкции, описанные в пунктах 4–7 в разделе «Установка оптического [диска](#page-42-0)».
- 6 Установите на место [клавиатуру](#page-37-0).
- 7 Установите на место [модули](#page-25-0) памяти.
- 8 Установите на место плату [беспроводной](#page-29-0) сети.
- 9 Выполните инструкции, описанные в пунктах "Шаг 4–6" в разделе "[Установка](#page-22-0) жесткого диска".
- 10 Установите на место [нижнюю](#page-18-0) крышку.
- 11 Установите на место [батарею](#page-15-0).

## <span id="page-75-0"></span>**Снятие разъема адаптера питания**

**ПРЕДУПРЕЖДЕНИЕ**: **Перед началом работы с внутренними компонентами компьютера прочитайте информацию по технике безопасности**, **прилагаемую к компьютеру**, **и следуйте инструкциям**, **описанным в разделе Подготовка к работе с [внутренними](#page-9-0) [компонентами](#page-9-0) компьютера**. **После работы с внутренними компонентами компьютера следуйте инструкциям**, **описанным в разделе После работы с внутренними [компонентами](#page-12-0) компьютера**. **Для ознакомления с рекомендуемыми правилами техники безопасности см**. **домашнюю страницу Нормативных требований по адресу**  www.dell.com/regulatory\_compliance.

## **Предварительные действия**

- 1 Извлеките [батарею](#page-13-0).
- 2 Снимите [нижнюю](#page-16-0) крышку.
- **3** Выполните инструкции, описанные в пунктах "Шаг  $1-3$ " в разделе "[Извлечение](#page-19-0) жесткого диска".
- 4 Извлеките плату [беспроводной](#page-27-0) сети.
- 5 Извлеките [модули](#page-23-0) памяти.
- 6 Снимите [клавиатуру](#page-34-0).
- 7 Выполните инструкции, описанные в пунктах 1-4 в разделе «[Извлечение](#page-39-0) [оптического](#page-39-0) диска».
- 8 Выполните инструкции, описанные в пунктах 1–6 в разделе «[Снятие](#page-43-0) основания [компьютера](#page-43-0)».
- 9 Снимите плату ввода-[вывода](#page-56-0).
- 10 Извлеките [радиатор](#page-59-0) в сборе.
- 11 Извлеките [системную](#page-64-0) плату.

## **Последовательность действий**

- 1 Запомните, как уложен кабель порта адаптера питания, и извлеките его из направляющих на упоре для рук в сборе.
- 2 Выверните винт, которым порт адаптера питания крепится к упору для рук в сборе.
- Снимите ленту, при помощи которой разъем адаптера питания крепится к упору для рук в сборе.
- Снимите порт адаптера питания вместе с кабелем с упора для рук в сборе.

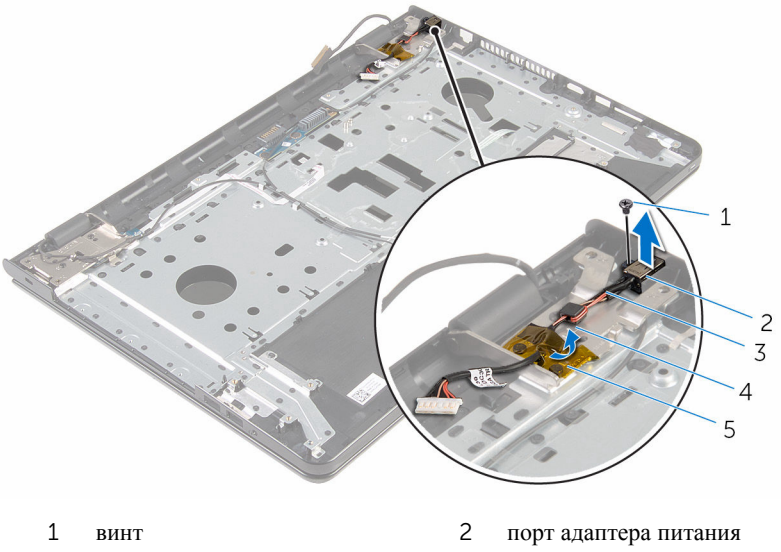

- кабель порта адаптера питания
- направляющие желобки

лента

## <span id="page-77-0"></span>**Установка разъема адаптера питания**

**ПРЕДУПРЕЖДЕНИЕ**: **Перед началом работы с внутренними компонентами компьютера прочитайте информацию по технике безопасности**, **прилагаемую к компьютеру**, **и следуйте инструкциям**, **описанным в разделе Подготовка к работе с [внутренними](#page-9-0) [компонентами](#page-9-0) компьютера**. **После работы с внутренними компонентами компьютера следуйте инструкциям**, **описанным в разделе После работы с внутренними [компонентами](#page-12-0) компьютера**. **Для ознакомления с рекомендуемыми правилами техники безопасности см**. **домашнюю страницу Нормативных требований по адресу**  www.dell.com/regulatory\_compliance.

## **Последовательность действий**

- 1 Вставьте разъем адаптера питания в разъем в упоре для рук в сборе.
- 2 Закрутите винт, которым порт адаптера питания крепится к упору для рук в сборе.
- 3 Уложите кабель разъема адаптера питания посредством направляющих на упоре для рук в сборе.
- 4 Приклейте ленту, которой порт адаптера питания крепится к упору для рук в сборе.

- 1 Установите на место [системную](#page-69-0) плату.
- 2 Установите на место [радиатор](#page-62-0) в сборе.
- 3 Установите плату ввода-[вывода](#page-58-0).
- 4 Выполните действия, приведенные в пунктах 3-8 раздела «Установка основания [компьютера](#page-48-0)».
- 5 Выполните инструкции, описанные в пунктах 4–7 в разделе «[Установка](#page-42-0) [оптического](#page-42-0) диска».
- 6 Установите на место [клавиатуру](#page-37-0).
- 7 Установите на место [модули](#page-25-0) памяти.
- 8 Установите на место плату [беспроводной](#page-29-0) сети.
- 9 Выполните инструкции, описанные в пунктах "Шаг 4–6" в разделе "[Установка](#page-22-0) жесткого диска".
- 10 Установите на место [нижнюю](#page-18-0) крышку.
- 11 Установите на место [батарею](#page-15-0).

# <span id="page-79-0"></span>**Снятие дисплея**

**ПРЕДУПРЕЖДЕНИЕ**: **Перед началом работы с внутренними компонентами компьютера прочитайте информацию по технике безопасности**, **прилагаемую к компьютеру**, **и следуйте инструкциям**, **описанным в разделе Подготовка к работе с [внутренними](#page-9-0) [компонентами](#page-9-0) компьютера**. **После работы с внутренними компонентами компьютера следуйте инструкциям**, **описанным в разделе После работы с внутренними [компонентами](#page-12-0) компьютера**. **Для ознакомления с рекомендуемыми правилами техники безопасности см**. **домашнюю страницу Нормативных требований по адресу**  www.dell.com/regulatory\_compliance.

## **Предварительные действия**

- 1 Извлеките [батарею](#page-13-0).
- 2 Снимите [нижнюю](#page-16-0) крышку.
- **3** Выполните инструкции, описанные в пунктах "Шаг  $1-3$ " в разделе "[Извлечение](#page-19-0) жесткого диска".
- 4 Извлеките плату [беспроводной](#page-27-0) сети.
- 5 Извлеките [модули](#page-23-0) памяти.
- 6 Снимите [клавиатуру](#page-34-0).
- 7 Выполните инструкции, описанные в пунктах 1-4 в разделе «[Извлечение](#page-39-0) [оптического](#page-39-0) диска».
- 8 Выполните инструкции, описанные в пунктах 1–6 в разделе «[Снятие](#page-43-0) основания [компьютера](#page-43-0)».
- 9 Снимите плату ввода-[вывода](#page-56-0).
- 10 Извлеките [радиатор](#page-59-0) в сборе.
- 11 Извлеките [системную](#page-64-0) плату.
- 12 Извлеките порт [адаптера](#page-75-0) питания.

## **Последовательность действий**

1 Запомните схему прокладки антенного кабеля и извлеките его из направляющих.

Снимите ленты, которыми кабели антенны крепятся к упору для рук в сборе.

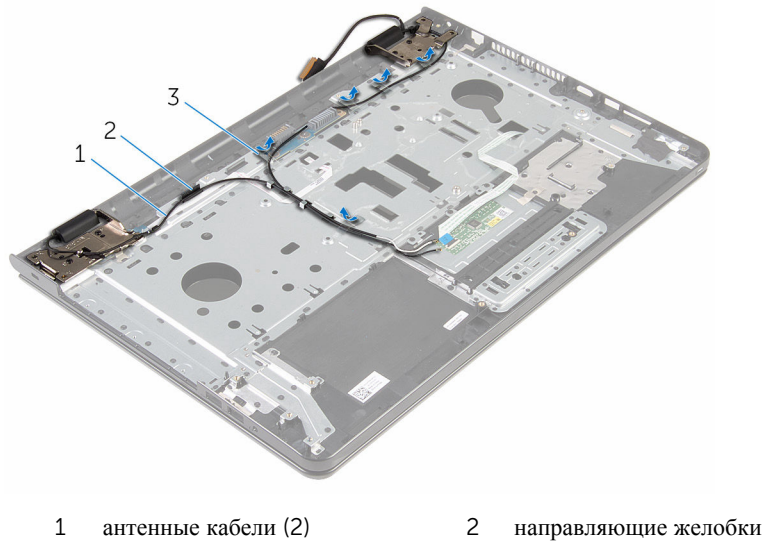

- ленты (5)
- Откройте дисплей под углом в 90 градусов.
- Поместите компьютер на край стола так, чтобы упор для рук в сборе находился на столе, а дисплей в сборе выступал за край стола с направленными вверх шарнирами дисплея.
- Выверните винты, которыми шарниры дисплея крепятся к упору для рук в сборе.

Снимите дисплей в сборе с упора для рук в сборе.

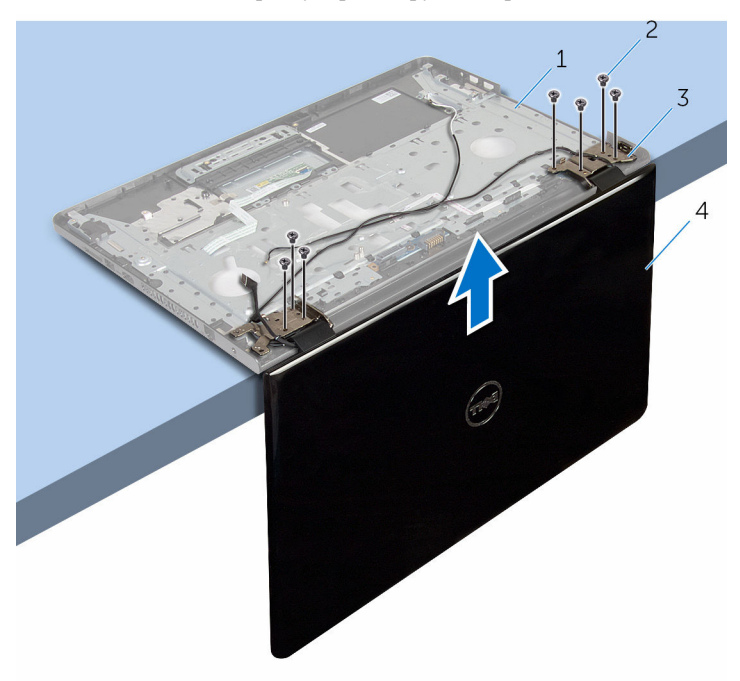

- упор для рук в сборе 2 винты (7)
	-
- шарниры дисплея (2) 4 дисплей в сборе
	-

# <span id="page-82-0"></span>**Установка дисплея**

**ПРЕДУПРЕЖДЕНИЕ**: **Перед началом работы с внутренними компонентами компьютера прочитайте информацию по технике безопасности**, **прилагаемую к компьютеру**, **и следуйте инструкциям**, **описанным в разделе Подготовка к работе с [внутренними](#page-9-0) [компонентами](#page-9-0) компьютера**. **После работы с внутренними компонентами компьютера следуйте инструкциям**, **описанным в разделе После работы с внутренними [компонентами](#page-12-0) компьютера**. **Для ознакомления с рекомендуемыми правилами техники безопасности см**. **домашнюю страницу Нормативных требований по адресу**  www.dell.com/regulatory\_compliance.

### **Последовательность действий**

- 1 Установите упор для рук в сборе на краю стола с направленными вверх шарнирами дисплея.
- 2 Совместите резьбовые отверстия на шарнирах дисплея с резьбовыми отверстиями на упоре для рук в сборе.
- 3 Закрутите винты, которыми шарниры дисплея крепятся к упору для рук в сборе.
- 4 Закройте дисплей и переверните компьютер.
- 5 Уложите кабель антенны посредством направляющих на упоре для рук в сборе.
- 6 Приклейте ленты, которыми кабель дисплея и антенные кабели крепятся к упору для рук в сборе.

- 1 Установите на место порт [адаптера](#page-77-0) питания.
- 2 Установите на место [системную](#page-69-0) плату.
- 3 Установите на место [радиатор](#page-62-0) в сборе.
- 4 Установите плату ввода-[вывода](#page-58-0).
- 5 Выполните действия, приведенные в пунктах 3-8 раздела «Установка основания [компьютера](#page-48-0)».
- 6 Выполните инструкции, описанные в пунктах 4–7 в разделе «[Установка](#page-42-0) [оптического](#page-42-0) диска».
- 7 Установите на место [клавиатуру](#page-37-0).
- 8 Установите на место [модули](#page-25-0) памяти.
- 9 Установите на место плату [беспроводной](#page-29-0) сети.
- 10 Выполните инструкции, описанные в пунктах "Шаг 4–6" в разделе "[Установка](#page-22-0) жесткого диска".
- 11 Установите на место [нижнюю](#page-18-0) крышку.
- 12 Установите на место [батарею](#page-15-0).

## <span id="page-84-0"></span>**Извлечение платы кнопки питания**

∧ **ПРЕДУПРЕЖДЕНИЕ**: **Перед началом работы с внутренними компонентами компьютера прочитайте информацию по технике безопасности**, **прилагаемую к компьютеру**, **и следуйте инструкциям**, **описанным в разделе Подготовка к работе с [внутренними](#page-9-0) [компонентами](#page-9-0) компьютера**. **После работы с внутренними компонентами компьютера следуйте инструкциям**, **описанным в разделе После работы с внутренними [компонентами](#page-12-0) компьютера**. **Для ознакомления с рекомендуемыми правилами техники безопасности см**. **домашнюю страницу Нормативных требований по адресу**  www.dell.com/regulatory\_compliance.

## **Предварительные действия**

- 1 Извлеките [батарею](#page-13-0).
- 2 Снимите [нижнюю](#page-16-0) крышку.
- **3** Выполните инструкции, описанные в пунктах "Шаг  $1-3$ " в разделе "[Извлечение](#page-19-0) жесткого диска".
- 4 Извлеките плату [беспроводной](#page-27-0) сети.
- 5 Извлеките [модули](#page-23-0) памяти.
- 6 Снимите [клавиатуру](#page-34-0).
- 7 Выполните инструкции, описанные в пунктах 1-4 в разделе «[Извлечение](#page-39-0) [оптического](#page-39-0) диска».
- 8 Выполните инструкции, описанные в пунктах 1–6 в разделе «[Снятие](#page-43-0) основания [компьютера](#page-43-0)».
- 9 Снимите плату ввода-[вывода](#page-56-0).
- 10 Извлеките [радиатор](#page-59-0) в сборе.
- 11 Извлеките [системную](#page-64-0) плату.
- 12 Извлеките порт [адаптера](#page-75-0) питания.
- 13 Снимите [дисплей](#page-79-0) в сборе.

## **Последовательность действий**

- Открутите винт, которым плата кнопки питания крепится к упору для рук в сборе.
- Отделите ленту, которой плата кнопки питания крепится к упору для рук.
- Аккуратно отсоедините кабель платы кнопки питания от упора для рук.
- Сдвиньте плату кнопки питания из-под язычков на упоре для рук.
- Снимите плату кнопки питания вместе с кабелем с упора для рук в сборе.

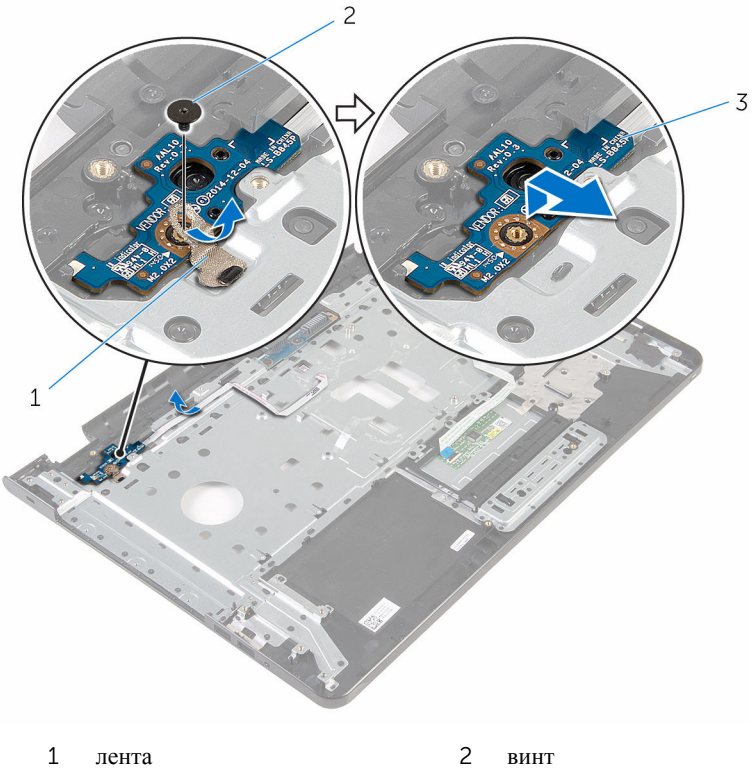

плату кнопки питания

## <span id="page-86-0"></span>**Установка платы кнопки питания**

**ПРЕДУПРЕЖДЕНИЕ**: **Перед началом работы с внутренними компонентами компьютера прочитайте информацию по технике безопасности**, **прилагаемую к компьютеру**, **и следуйте инструкциям**, **описанным в разделе Подготовка к работе с [внутренними](#page-9-0) [компонентами](#page-9-0) компьютера**. **После работы с внутренними компонентами компьютера следуйте инструкциям**, **описанным в разделе После работы с внутренними [компонентами](#page-12-0) компьютера**. **Для ознакомления с рекомендуемыми правилами техники безопасности см**. **домашнюю страницу Нормативных требований по адресу**  www.dell.com/regulatory\_compliance.

## **Последовательность действий**

- 1 Сдвиньте плату кнопки питания под выступы на упоре для рук и совместите резьбовое отверстие на плате кнопки питания с резьбовым отверстием на упоре для рук в сборе.
- 2 Закрутите винт, которым плата кнопки питания крепится к упору для рук в сборе.
- 3 Прикрепите кабель платы кнопки питания к упору для рук в сборе.
- 4 Приклейте ленту, которой плата кнопки питания крепится к упору для рук в сборе.

- 1 Установите на место [дисплей](#page-82-0) в сборе.
- 2 Установите на место порт [адаптера](#page-77-0) питания.
- 3 Установите на место [системную](#page-69-0) плату.
- 4 Установите на место [радиатор](#page-62-0) в сборе.
- 5 Установите плату ввода-[вывода](#page-58-0).
- 6 Выполните действия, приведенные в пунктах 3–8 раздела «[Установка](#page-48-0)  основания [компьютера](#page-48-0)».
- 7 Выполните инструкции, описанные в пунктах 4–7 в разделе «[Установка](#page-42-0) [оптического](#page-42-0) диска».
- 8 Установите на место [клавиатуру](#page-37-0).
- 9 Установите на место [модули](#page-25-0) памяти.
- 10 Установите на место плату [беспроводной](#page-29-0) сети.
- 11 Выполните инструкции, описанные в пунктах "Шаг 4–6" в разделе "[Установка](#page-22-0) жесткого диска".
- 12 Установите на место [нижнюю](#page-18-0) крышку.
- 13 Установите на место [батарею](#page-15-0).

# **Снятие упора для рук в сборе**

**ПРЕДУПРЕЖДЕНИЕ**: **Перед началом работы с внутренними компонентами компьютера прочитайте информацию по технике безопасности**, **прилагаемую к компьютеру**, **и следуйте инструкциям**, **описанным в разделе Подготовка к работе с [внутренними](#page-9-0) [компонентами](#page-9-0) компьютера**. **После работы с внутренними компонентами компьютера следуйте инструкциям**, **описанным в разделе После работы с внутренними [компонентами](#page-12-0) компьютера**. **Для ознакомления с рекомендуемыми правилами техники безопасности см**. **домашнюю страницу Нормативных требований по адресу**  www.dell.com/regulatory\_compliance.

## **Предварительные действия**

- 1 Извлеките [батарею](#page-13-0).
- 2 Снимите [нижнюю](#page-16-0) крышку.
- **3** Выполните инструкции, описанные в пунктах "Шаг  $1-3$ " в разделе "[Извлечение](#page-19-0) жесткого диска".
- 4 Извлеките плату [беспроводной](#page-27-0) сети.
- 5 Извлеките [модули](#page-23-0) памяти.
- 6 Снимите [клавиатуру](#page-34-0).
- 7 Выполните инструкции, описанные в пунктах 1-4 в разделе «[Извлечение](#page-39-0) [оптического](#page-39-0) диска».
- 8 Выполните инструкции, описанные в пунктах 1–6 в разделе «[Снятие](#page-43-0) основания [компьютера](#page-43-0)».
- 9 Снимите плату ввода-[вывода](#page-56-0).
- 10 Извлеките [радиатор](#page-59-0) в сборе.
- 11 Извлеките [системную](#page-64-0) плату.
- 12 Извлеките порт [адаптера](#page-75-0) питания.
- 13 Снимите [дисплей](#page-79-0) в сборе.
- 14 Снимите плату кнопки [питания](#page-84-0).

## **Последовательность действий**

После выполнения всех предварительных требований остается упор для рук в сборе.

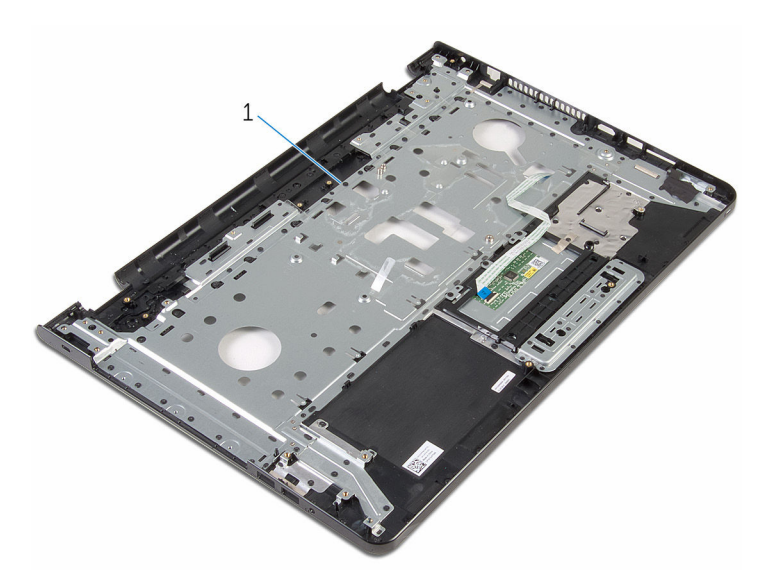

упор для рук в сборе

## **Установка упора для рук в сборе**

**ПРЕДУПРЕЖДЕНИЕ**: **Перед началом работы с внутренними компонентами компьютера прочитайте информацию по технике безопасности**, **прилагаемую к компьютеру**, **и следуйте инструкциям**, **описанным в разделе Подготовка к работе с [внутренними](#page-9-0) [компонентами](#page-9-0) компьютера**. **После работы с внутренними компонентами компьютера следуйте инструкциям**, **описанным в разделе После работы с внутренними [компонентами](#page-12-0) компьютера**. **Для ознакомления с рекомендуемыми правилами техники безопасности см**. **домашнюю страницу Нормативных требований по адресу**  www.dell.com/regulatory\_compliance.

## **Последовательность действий**

Установите упор для рук в сборе на плоскую поверхность.

- 1 Установите на место плату кнопки [питания](#page-86-0).
- 2 Установите на место [дисплей](#page-82-0) в сборе.
- 3 Установите на место порт [адаптера](#page-77-0) питания.
- 4 Установите на место [системную](#page-69-0) плату.
- 5 Установите на место [радиатор](#page-62-0) в сборе.
- 6 Установите плату ввода-[вывода](#page-58-0).
- 7 Выполните действия, приведенные в пунктах 3–8 раздела «[Установка](#page-48-0)  основания [компьютера](#page-48-0)».
- 8 Выполните инструкции, описанные в пунктах 4–7 в разделе «[Установка](#page-42-0) [оптического](#page-42-0) диска».
- 9 Установите на место [клавиатуру](#page-37-0).
- 10 Установите на место [модули](#page-25-0) памяти.
- 11 Установите на место плату [беспроводной](#page-29-0) сети.
- 12 Выполните инструкции, описанные в пунктах "Шаг 4–6" в разделе "[Установка](#page-22-0) жесткого диска".
- 13 Установите на место [нижнюю](#page-18-0) крышку.

14 Установите на место [батарею](#page-15-0).

## <span id="page-92-0"></span>**Снятие лицевой панели дисплея**

**ПРЕДУПРЕЖДЕНИЕ**: **Перед началом работы с внутренними компонентами компьютера прочитайте информацию по технике безопасности**, **прилагаемую к компьютеру**, **и следуйте инструкциям**, **описанным в разделе Подготовка к работе с [внутренними](#page-9-0) [компонентами](#page-9-0) компьютера**. **После работы с внутренними компонентами компьютера следуйте инструкциям**, **описанным в разделе После работы с внутренними [компонентами](#page-12-0) компьютера**. **Для ознакомления с рекомендуемыми правилами техники безопасности см**. **домашнюю страницу Нормативных требований по адресу**  www.dell.com/regulatory\_compliance.

## **Предварительные действия**

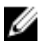

**ПРИМЕЧАНИЕ**: Эти инструкции применимы только к переносному компьютеру с не сенсорным дисплеем.

- 1 Извлеките [батарею](#page-13-0).
- 2 Снимите [нижнюю](#page-16-0) крышку.
- **3** Выполните инструкции, описанные в пунктах "Шаг  $1-3$ " в разделе "[Извлечение](#page-19-0) жесткого диска".
- 4 Извлеките плату [беспроводной](#page-27-0) сети.
- 5 Извлеките [модули](#page-23-0) памяти.
- 6 Снимите [клавиатуру](#page-34-0).
- 7 Выполните инструкции, описанные в пунктах 1-4 в разделе «[Извлечение](#page-39-0) [оптического](#page-39-0) диска».
- 8 Выполните инструкции, описанные в пунктах 1–6 в разделе «[Снятие](#page-43-0) основания [компьютера](#page-43-0)».
- 9 Снимите плату ввода-[вывода](#page-56-0).
- 10 Извлеките [радиатор](#page-59-0) в сборе.
- 11 Извлеките [системную](#page-64-0) плату.
- 12 Извлеките порт [адаптера](#page-75-0) питания.
- 13 Снимите [дисплей](#page-79-0) в сборе.

## **Последовательность действий**

- Кончиками пальцев осторожно приподнимите внутренний край лицевой панели дисплея.
- Снимите лицевую панель дисплея с задней крышки дисплея.

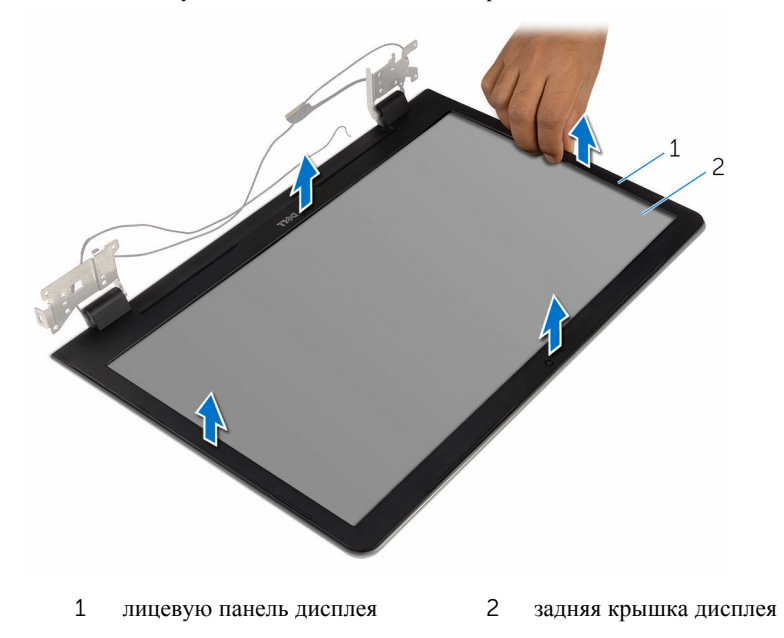

## <span id="page-94-0"></span>**Установка лицевой панели дисплея**

**ПРЕДУПРЕЖДЕНИЕ**: **Перед началом работы с внутренними компонентами компьютера прочитайте информацию по технике безопасности**, **прилагаемую к компьютеру**, **и следуйте инструкциям**, **описанным в разделе Подготовка к работе с [внутренними](#page-9-0) [компонентами](#page-9-0) компьютера**. **После работы с внутренними компонентами компьютера следуйте инструкциям**, **описанным в разделе После работы с внутренними [компонентами](#page-12-0) компьютера**. **Для ознакомления с рекомендуемыми правилами техники безопасности см**. **домашнюю страницу Нормативных требований по адресу**  www.dell.com/regulatory\_compliance.

## **Последовательность действий**

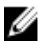

**ПРИМЕЧАНИЕ**: Эти инструкции применимы только к переносному компьютеру с несенсорным дисплеем.

Совместите лицевую панель дисплея с задней крышкой дисплея и аккуратно установите лицевую панель дисплея на место до щелчка.

- 1 Установите на место [дисплей](#page-82-0) в сборе.
- 2 Установите на место порт [адаптера](#page-77-0) питания.
- 3 Установите на место [системную](#page-69-0) плату.
- 4 Установите на место [радиатор](#page-62-0) в сборе.
- 5 Установите плату ввода-[вывода](#page-58-0).
- 6 Выполните действия, приведенные в пунктах 3–8 раздела «[Установка](#page-48-0)  основания [компьютера](#page-48-0)».
- 7 Выполните инструкции, описанные в пунктах 4-7 в разделе «[Установка](#page-42-0) [оптического](#page-42-0) диска».
- 8 Установите на место [клавиатуру](#page-37-0).
- 9 Установите на место [модули](#page-25-0) памяти.
- 10 Установите на место плату [беспроводной](#page-29-0) сети.
- 11 Выполните инструкции, описанные в пунктах "Шаг 4–6" в разделе "[Установка](#page-22-0) жесткого диска".
- 12 Установите на место [нижнюю](#page-18-0) крышку.
- 13 Установите на место [батарею](#page-15-0).

# <span id="page-96-0"></span>**Снятие панели дисплея**

**ПРЕДУПРЕЖДЕНИЕ**: **Перед началом работы с внутренними компонентами компьютера прочитайте информацию по технике безопасности**, **прилагаемую к компьютеру**, **и следуйте инструкциям**, **описанным в разделе Подготовка к работе с [внутренними](#page-9-0) [компонентами](#page-9-0) компьютера**. **После работы с внутренними компонентами компьютера следуйте инструкциям**, **описанным в разделе После работы с внутренними [компонентами](#page-12-0) компьютера**. **Для ознакомления с рекомендуемыми правилами техники безопасности см**. **домашнюю страницу Нормативных требований по адресу**  www.dell.com/regulatory\_compliance.

## **Предварительные действия**

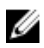

**ПРИМЕЧАНИЕ**: Эти инструкции относятся только к ноутбукам с несенсорными дисплеями.

- 1 Извлеките [батарею](#page-13-0).
- 2 Снимите [нижнюю](#page-16-0) крышку.
- **3** Выполните инструкции, описанные в пунктах "Шаг  $1-3$ " в разделе "[Извлечение](#page-19-0) жесткого диска".
- 4 Извлеките плату [беспроводной](#page-27-0) сети.
- 5 Извлеките [модули](#page-23-0) памяти.
- 6 Снимите [клавиатуру](#page-34-0).
- 7 Выполните инструкции, описанные в пунктах 1-4 в разделе «[Извлечение](#page-39-0) [оптического](#page-39-0) диска».
- 8 Выполните инструкции, описанные в пунктах 1–6 в разделе «[Снятие](#page-43-0) основания [компьютера](#page-43-0)».
- 9 Снимите плату ввода-[вывода](#page-56-0).
- 10 Извлеките [радиатор](#page-59-0) в сборе.
- 11 Извлеките [системную](#page-64-0) плату.
- 12 Извлеките порт [адаптера](#page-75-0) питания.
- 13 Снимите [дисплей](#page-79-0) в сборе.
- 14 Снимите [лицевую](#page-92-0) панель дисплея.

## **Последовательность действий**

- Выверните винты, которыми панель дисплея крепится к задней крышке дисплея.
- Осторожно поднимите панель дисплея и переверните ее.

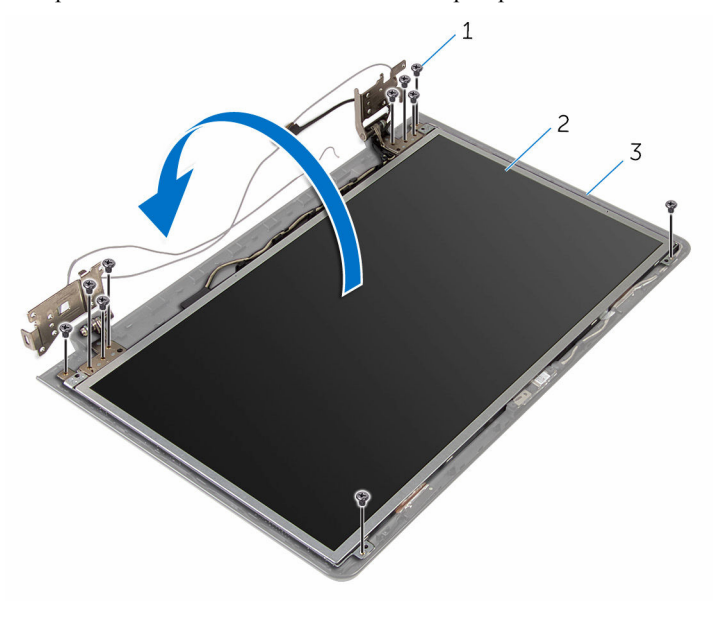

- винты (10) 2 панель дисплея
- задняя крышка дисплея

Осторожно отделите кабель дисплея, затем поднимите защелку и отсоедините кабель дисплея от разъема.

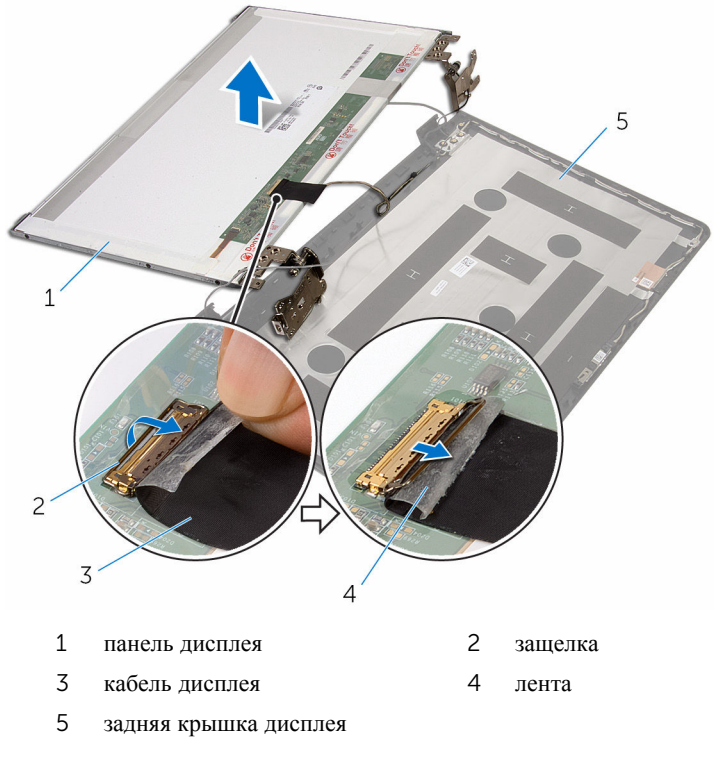

Снимите панель дисплея с задней крышки дисплея.

#### Снимите [шарниры](#page-103-0) дисплея.

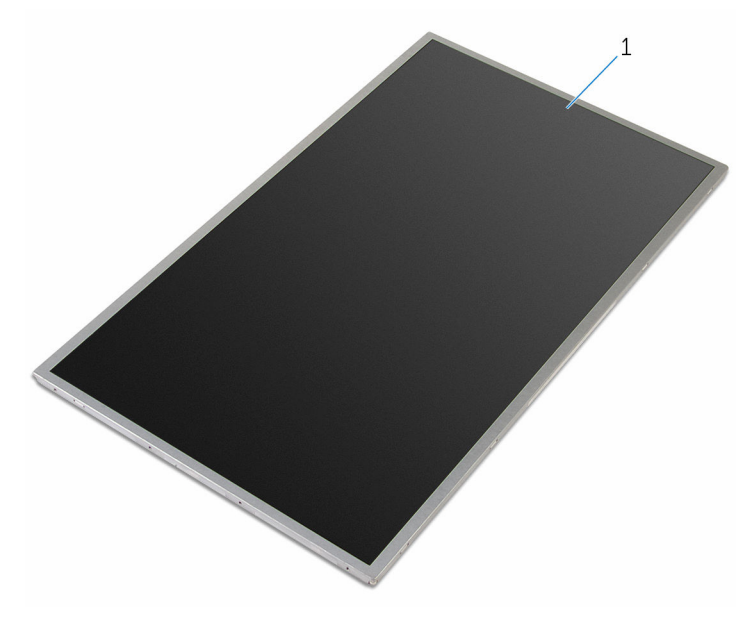

панель дисплея

# <span id="page-100-0"></span>**Установка панели дисплея**

**ПРЕДУПРЕЖДЕНИЕ**: **Перед началом работы с внутренними компонентами компьютера прочитайте информацию по технике безопасности**, **прилагаемую к компьютеру**, **и следуйте инструкциям**, **описанным в разделе Подготовка к работе с [внутренними](#page-9-0) [компонентами](#page-9-0) компьютера**. **После работы с внутренними компонентами компьютера следуйте инструкциям**, **описанным в разделе После работы с внутренними [компонентами](#page-12-0) компьютера**. **Для ознакомления с рекомендуемыми правилами техники безопасности см**. **домашнюю страницу Нормативных требований по адресу**  www.dell.com/regulatory\_compliance.

### **Последовательность действий**

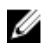

**ПРИМЕЧАНИЕ**: Эти инструкции применимы только к переносному компьютеру с не сенсорным дисплеем.

- 1 Установите на место [шарниры](#page-104-0) дисплея.
- 2 Вставьте кабель дисплея в разъем на панели дисплея и нажмите на фиксатор, чтобы закрепить кабель.
- 3 Прикрепите кабель дисплея к разъему на панели дисплея.
- 4 Аккуратно поместите панель дисплея на заднюю крышку дисплея и совместите резьбовые отверстия на панели дисплея с отверстиями на задней крышке дисплея.
- 5 Вверните обратно винты, которыми панель дисплея крепится к задней крышке дисплея.

- 1 Установите на место пицевую панель дисплея.
- 2 Установите на место [дисплей](#page-82-0) в сборе.
- 3 Установите на место порт [адаптера](#page-77-0) питания.
- 4 Установите на место [системную](#page-69-0) плату.
- 5 Установите на место [радиатор](#page-62-0) в сборе.
- 6 Установите плату ввода-[вывода](#page-58-0).
- 7 Выполните действия, приведенные в пунктах 3-8 раздела «Установка основания [компьютера](#page-48-0)».
- 8 Выполните инструкции, описанные в пунктах 4-7 в разделе «[Установка](#page-42-0) [оптического](#page-42-0) диска».
- 9 Установите на место [клавиатуру](#page-37-0).
- 10 Установите на место [модули](#page-25-0) памяти.
- 11 Установите на место плату [беспроводной](#page-29-0) сети.
- 12 Выполните инструкции, описанные в пунктах "Шаг 4–6" в разделе "[Установка](#page-22-0) жесткого диска".
- 13 Установите на место [нижнюю](#page-18-0) крышку.
- 14 Установите на место [батарею](#page-15-0).

# **Снятие шарниров дисплея**

**ПРЕДУПРЕЖДЕНИЕ**: **Перед началом работы с внутренними компонентами компьютера прочитайте информацию по технике безопасности**, **прилагаемую к компьютеру**, **и следуйте инструкциям**, **описанным в разделе Подготовка к работе с [внутренними](#page-9-0) [компонентами](#page-9-0) компьютера**. **После работы с внутренними компонентами компьютера следуйте инструкциям**, **описанным в разделе После работы с внутренними [компонентами](#page-12-0) компьютера**. **Для ознакомления с рекомендуемыми правилами техники безопасности см**. **домашнюю страницу Нормативных требований по адресу**  www.dell.com/regulatory\_compliance.

## **Предварительные действия**

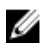

**ПРИМЕЧАНИЕ**: Эти инструкции применимы только в случае портативных компьютеров с несенсорными дисплеями.

- 1 Извлеките [батарею](#page-13-0).
- 2 Снимите [нижнюю](#page-16-0) крышку.
- **3** Выполните инструкции, описанные в пунктах "Шаг  $1-3$ " в разделе "[Извлечение](#page-19-0) жесткого диска".
- 4 Извлеките плату [беспроводной](#page-27-0) сети.
- 5 Извлеките [модули](#page-23-0) памяти.
- 6 Снимите [клавиатуру](#page-34-0).
- 7 Выполните инструкции, описанные в пунктах 1-4 в разделе «[Извлечение](#page-39-0) [оптического](#page-39-0) диска».
- 8 Выполните инструкции, описанные в пунктах 1–6 в разделе «[Снятие](#page-43-0) основания [компьютера](#page-43-0)».
- 9 Снимите плату ввода-[вывода](#page-56-0).
- 10 Извлеките [радиатор](#page-59-0) в сборе.
- 11 Извлеките [системную](#page-64-0) плату.
- 12 Извлеките порт [адаптера](#page-75-0) питания.
- 13 Снимите [дисплей](#page-79-0) в сборе.
- 14 Снимите [лицевую](#page-92-0) панель дисплея.
- 15 Снимите панель [дисплея](#page-96-0).

## <span id="page-103-0"></span>**Последовательность действий**

- Выверните винты, которыми крепления и шарниры дисплея крепятся к панели дисплея.
- Снимите шарниры дисплея с панели дисплея.

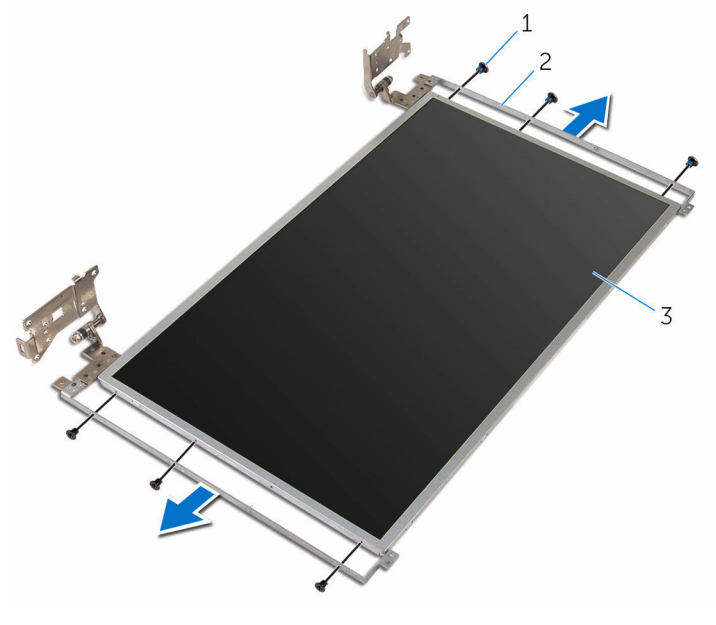

- 
- винты (6) 2 шарниры дисплея (2)
- панель дисплея

# <span id="page-104-0"></span>**Установка шарниров дисплея**

**ПРЕДУПРЕЖДЕНИЕ**: **Перед началом работы с внутренними компонентами компьютера прочитайте информацию по технике безопасности**, **прилагаемую к компьютеру**, **и следуйте инструкциям**, **описанным в разделе Подготовка к работе с [внутренними](#page-9-0) [компонентами](#page-9-0) компьютера**. **После работы с внутренними компонентами компьютера следуйте инструкциям**, **описанным в разделе После работы с внутренними [компонентами](#page-12-0) компьютера**. **Для ознакомления с рекомендуемыми правилами техники безопасности см**. **домашнюю страницу Нормативных требований по адресу**  www.dell.com/regulatory\_compliance.

#### **Последовательность действий**

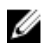

**ПРИМЕЧАНИЕ**: Эти инструкции применимы только к переносному компьютеру с не сенсорным дисплеем.

- 1 Совместите отверстия под винты на шарнирах дисплея с отверстиями под винты на панели дисплея.
- 2 Закрутите винты, которыми шарниры дисплея крепятся к панели дисплея.

- 1 Установите на место панель [дисплея](#page-100-0).
- 2 Установите на место [лицевую](#page-94-0) панель дисплея.
- 3 Установите на место [дисплей](#page-82-0) в сборе.
- 4 Установите на место порт [адаптера](#page-77-0) питания.
- 5 Установите на место [системную](#page-69-0) плату.
- 6 Установите на место [радиатор](#page-62-0) в сборе.
- 7 Установите плату ввода-[вывода](#page-58-0).
- 8 Выполните действия, приведенные в пунктах 3-8 раздела «Установка основания [компьютера](#page-48-0)».
- 9 Выполните инструкции, описанные в пунктах 4–7 в разделе «[Установка](#page-42-0) [оптического](#page-42-0) диска».
- 10 Установите на место [клавиатуру](#page-37-0).
- 11 Установите на место [модули](#page-25-0) памяти.
- 12 Установите на место плату [беспроводной](#page-29-0) сети.
- 13 Выполните инструкции, описанные в пунктах "Шаг 4–6" в разделе "[Установка](#page-22-0) жесткого диска".
- 14 Установите на место [нижнюю](#page-18-0) крышку.
- 15 Установите на место [батарею](#page-15-0).

# **Извлечение камеры**

**ПРЕДУПРЕЖДЕНИЕ**: **Перед началом работы с внутренними компонентами компьютера прочитайте информацию по технике безопасности**, **прилагаемую к компьютеру**, **и следуйте инструкциям**, **описанным в разделе Подготовка к работе с [внутренними](#page-9-0) [компонентами](#page-9-0) компьютера**. **После работы с внутренними компонентами компьютера следуйте инструкциям**, **описанным в разделе После работы с внутренними [компонентами](#page-12-0) компьютера**. **Для ознакомления с рекомендуемыми правилами техники безопасности см**. **домашнюю страницу Нормативных требований по адресу**  www.dell.com/regulatory\_compliance.

## **Предварительные действия**

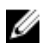

**ПРИМЕЧАНИЕ**: Эти инструкции применимы только в случае портативных компьютеров с несенсорными дисплеями.

- 1 Извлеките [батарею](#page-13-0).
- 2 Снимите [нижнюю](#page-16-0) крышку.
- **3** Выполните инструкции, описанные в пунктах "Шаг  $1-3$ " в разделе "[Извлечение](#page-19-0) жесткого диска".
- 4 Извлеките плату [беспроводной](#page-27-0) сети.
- 5 Извлеките [модули](#page-23-0) памяти.
- 6 Снимите [клавиатуру](#page-34-0).
- 7 Выполните инструкции, описанные в пунктах 1-4 в разделе «[Извлечение](#page-39-0) [оптического](#page-39-0) диска».
- 8 Выполните инструкции, описанные в пунктах 1–6 в разделе «[Снятие](#page-43-0) основания [компьютера](#page-43-0)».
- 9 Снимите плату ввода-[вывода](#page-56-0).
- 10 Извлеките [радиатор](#page-59-0) в сборе.
- 11 Извлеките [системную](#page-64-0) плату.
- 12 Извлеките порт [адаптера](#page-75-0) питания.
- 13 Снимите [дисплей](#page-79-0) в сборе.
- 14 Снимите [лицевую](#page-92-0) панель дисплея.

## **Последовательность действий**

- Отсоедините кабель камеры от модуля камеры.
- С помощью пластиковой палочки осторожно подденьте камеру с задней крышки дисплея.

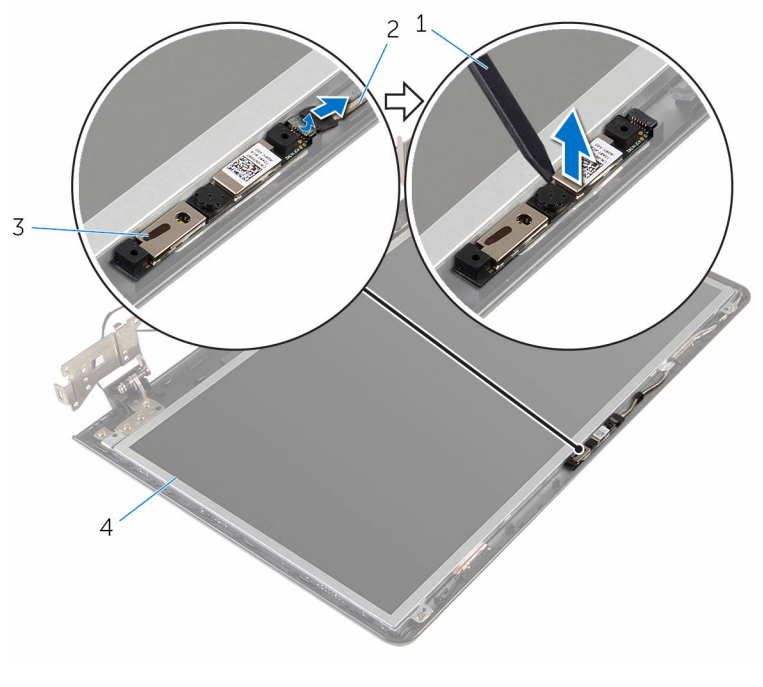

- пластмассовая палочка 2 кабель камеры
- камера 4 задняя крышка дисплея
# <span id="page-108-0"></span>**Установка камеры**

**ПРЕДУПРЕЖДЕНИЕ**: **Перед началом работы с внутренними компонентами компьютера прочитайте информацию по технике безопасности**, **прилагаемую к компьютеру**, **и следуйте инструкциям**, **описанным в разделе Подготовка к работе с [внутренними](#page-9-0) [компонентами](#page-9-0) компьютера**. **После работы с внутренними компонентами компьютера следуйте инструкциям**, **описанным в разделе После работы с внутренними [компонентами](#page-12-0) компьютера**. **Для ознакомления с рекомендуемыми правилами техники безопасности см**. **домашнюю страницу Нормативных требований по адресу**  www.dell.com/regulatory\_compliance.

#### **Последовательность действий**

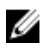

**ПРИМЕЧАНИЕ**: Эти инструкции применимы только к переносному компьютеру с не сенсорным дисплеем.

- 1 Используя направляющий штырь, прикрепите камеру на заднюю крышку дисплея.
- 2 Подключите кабель камеры к соответствующему разъему.

#### **Действия после завершения операции**

- 1 Установите на место [лицевую](#page-94-0) панель дисплея.
- 2 Установите на место [дисплей](#page-82-0) в сборе.
- 3 Установите на место порт [адаптера](#page-77-0) питания.
- 4 Установите на место [системную](#page-69-0) плату.
- 5 Установите на место [радиатор](#page-62-0) в сборе.
- 6 Установите плату ввода-[вывода](#page-58-0).
- 7 Выполните действия, приведенные в пунктах 3-8 раздела «Установка основания [компьютера](#page-48-0)».
- 8 Выполните инструкции, описанные в пунктах 4-7 в разделе «[Установка](#page-42-0) [оптического](#page-42-0) диска».
- 9 Установите на место [клавиатуру](#page-37-0).
- 10 Установите на место [модули](#page-25-0) памяти.
- 11 Установите на место **плату [беспроводной](#page-29-0) сети**.
- 12 Выполните инструкции, описанные в пунктах "Шаг 4–6" в разделе "[Установка](#page-22-0) жесткого диска".
- 13 Установите на место [нижнюю](#page-18-0) крышку.
- 14 Установите на место [батарею](#page-15-0).

# <span id="page-110-0"></span>**Извлечение кабеля дисплея**

**ПРЕДУПРЕЖДЕНИЕ**: **Перед началом работы с внутренними компонентами компьютера прочитайте информацию по технике безопасности**, **прилагаемую к компьютеру**, **и следуйте инструкциям**, **описанным в разделе Подготовка к работе с [внутренними](#page-9-0) [компонентами](#page-9-0) компьютера**. **После работы с внутренними компонентами компьютера следуйте инструкциям**, **описанным в разделе После работы с внутренними [компонентами](#page-12-0) компьютера**. **Для ознакомления с рекомендуемыми правилами техники безопасности см**. **домашнюю страницу Нормативных требований по адресу**  www.dell.com/regulatory\_compliance.

#### **Предварительные действия**

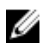

**ПРИМЕЧАНИЕ**: Данная глава применима только для ноутбуков без сенсорного дисплея.

- 1 Извлеките [батарею](#page-13-0).
- 2 Снимите [нижнюю](#page-16-0) крышку.
- **3** Выполните инструкции, описанные в пунктах "Шаг  $1-3$ " в разделе "[Извлечение](#page-19-0) жесткого диска".
- 4 Извлеките плату [беспроводной](#page-27-0) сети.
- 5 Извлеките [модули](#page-23-0) памяти.
- 6 Снимите [клавиатуру](#page-34-0).
- 7 Выполните инструкции, описанные в пунктах 1-4 в разделе «[Извлечение](#page-39-0) [оптического](#page-39-0) диска».
- 8 Выполните инструкции, описанные в пунктах 1–6 в разделе «[Снятие](#page-43-0) основания [компьютера](#page-43-0)».
- 9 Снимите плату ввода-[вывода](#page-56-0).
- 10 Извлеките [радиатор](#page-59-0) в сборе.
- 11 Извлеките [системную](#page-64-0) плату.
- 12 Извлеките порт [адаптера](#page-75-0) питания.
- 13 Снимите [дисплей](#page-79-0) в сборе.
- 14 Снимите [лицевую](#page-92-0) панель дисплея.
- 15 Снимите панель [дисплея](#page-96-0).
- 16 Извлеките [камеру](#page-106-0).

### **Последовательность действий**

- Снимите ленты, которыми кабель камеры крепится к задней крышке дисплея.
- Запомните расположение кабеля дисплея и извлеките его из направляющих на задней крышке дисплея.
- Запомните, как уложен кабель камеры, и извлеките его из задней крышки дисплея.

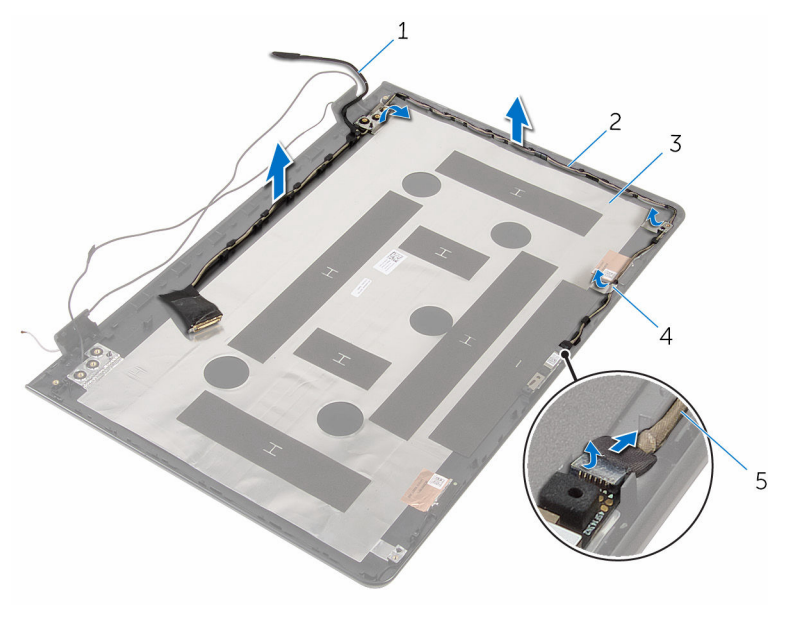

- кабель дисплея 2 направляющие
- задняя крышка дисплея 4 лента
- кабель камеры

# <span id="page-112-0"></span>**Установка кабеля дисплея**

**ПРЕДУПРЕЖДЕНИЕ**: **Перед началом работы с внутренними компонентами компьютера прочитайте информацию по технике безопасности**, **прилагаемую к компьютеру**, **и следуйте инструкциям**, **описанным в разделе Подготовка к работе с [внутренними](#page-9-0) [компонентами](#page-9-0) компьютера**. **После работы с внутренними компонентами компьютера следуйте инструкциям**, **описанным в разделе После работы с внутренними [компонентами](#page-12-0) компьютера**. **Для ознакомления с рекомендуемыми правилами техники безопасности см**. **домашнюю страницу Нормативных требований по адресу**  www.dell.com/regulatory\_compliance.

#### **Последовательность действий**

- 1 Уложите кабель дисплея в направляющие задней крышки дисплея.
- 2 Приклейте ленты, с помощью которых кабель дисплея крепится к задней крышке дисплея.

#### **Действия после завершения операции**

- 1 Установите [камеру](#page-108-0).
- 2 Установите на место панель [дисплея](#page-100-0).
- 3 Установите на место [лицевую](#page-94-0) панель дисплея.
- 4 Установите на место [дисплей](#page-82-0) в сборе.
- 5 Установите на место порт [адаптера](#page-77-0) питания.
- 6 Установите на место [системную](#page-69-0) плату.
- 7 Установите на место [радиатор](#page-62-0) в сборе.
- 8 Установите плату ввода-[вывода](#page-58-0).
- 9 Выполните действия, приведенные в пунктах 3-8 раздела «Установка основания [компьютера](#page-48-0)».
- **10** Выполните инструкции, описанные в пунктах  $4-7$  в разделе «[Установка](#page-42-0) [оптического](#page-42-0) диска».
- 11 Установите на место [клавиатуру](#page-37-0).
- 12 Установите на место [модули](#page-25-0) памяти.
- 13 Установите на место плату [беспроводной](#page-29-0) сети.
- 14 Выполните инструкции, описанные в пунктах "Шаг 4–6" в разделе "[Установка](#page-22-0) жесткого диска".
- 15 Установите на место [нижнюю](#page-18-0) крышку.
- 16 Установите на место [батарею](#page-15-0).

## **Снятие задней крышки дисплея и антенны в сборе**

**ПРЕДУПРЕЖДЕНИЕ**: **Перед началом работы с внутренними компонентами компьютера прочитайте информацию по технике безопасности**, **прилагаемую к компьютеру**, **и следуйте инструкциям**, **описанным в разделе Подготовка к работе с [внутренними](#page-9-0) [компонентами](#page-9-0) компьютера**. **После работы с внутренними компонентами компьютера следуйте инструкциям**, **описанным в разделе После работы с внутренними [компонентами](#page-12-0) компьютера**. **Для ознакомления с рекомендуемыми правилами техники безопасности см**. **домашнюю страницу Нормативных требований по адресу**  www.dell.com/regulatory\_compliance.

### **Предварительные действия**

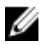

**ПРИМЕЧАНИЕ**: Эти инструкции применимы только в случае портативных компьютеров с несенсорными дисплеями.

- 1 Извлеките [батарею](#page-13-0).
- 2 Снимите [нижнюю](#page-16-0) крышку.
- **3** Выполните инструкции, описанные в пунктах "Шаг  $1-3$ " в разделе "[Извлечение](#page-19-0) жесткого диска".
- 4 Извлеките плату [беспроводной](#page-27-0) сети.
- 5 Извлеките [модули](#page-23-0) памяти.
- 6 Снимите [клавиатуру](#page-34-0).
- 7 Выполните инструкции, описанные в пунктах 1-4 в разделе «[Извлечение](#page-39-0) [оптического](#page-39-0) диска».
- 8 Выполните инструкции, описанные в пунктах 1–6 в разделе «[Снятие](#page-43-0) основания [компьютера](#page-43-0)».
- 9 Снимите плату ввода-[вывода](#page-56-0).
- 10 Извлеките [радиатор](#page-59-0) в сборе.
- 11 Извлеките [системную](#page-64-0) плату.
- 12 Извлеките порт [адаптера](#page-75-0) питания.
- 13 Снимите [дисплей](#page-79-0) в сборе.
- 14 Снимите [лицевую](#page-92-0) панель дисплея.
- 15 Извлеките [камеру](#page-106-0).
- 16 Снимите панель [дисплея](#page-96-0).
- 17 Извлеките кабель [дисплея](#page-110-0).

### **Последовательность действий**

После выполнения указаний раздела «Предварительные действия» у нас остались задняя крышка дисплея и антенна в сборе.

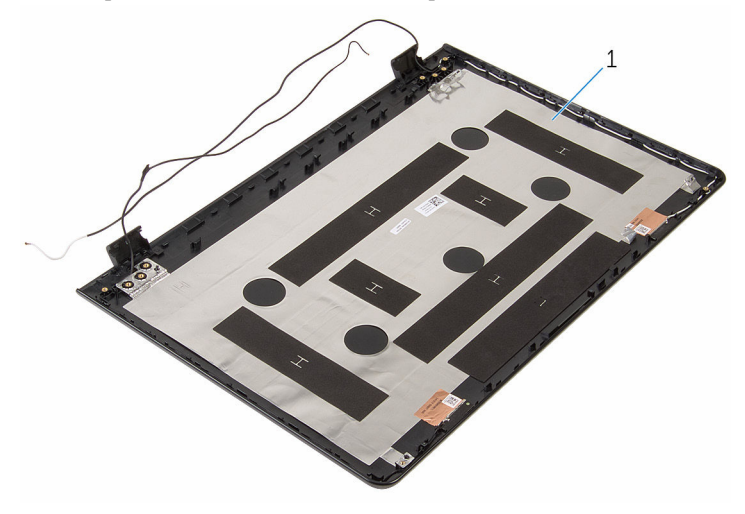

1 задняя крышка дисплея и антенна в сборе

### **Установка задней крышки дисплея и антенны в сборе**

**ПРЕДУПРЕЖДЕНИЕ**: **Перед началом работы с внутренними компонентами компьютера прочитайте информацию по технике безопасности**, **прилагаемую к компьютеру**, **и следуйте инструкциям**, **описанным в разделе Подготовка к работе с [внутренними](#page-9-0) [компонентами](#page-9-0) компьютера**. **После работы с внутренними компонентами компьютера следуйте инструкциям**, **описанным в разделе После работы с внутренними [компонентами](#page-12-0) компьютера**. **Для ознакомления с рекомендуемыми правилами техники безопасности см**. **домашнюю страницу Нормативных требований по адресу**  www.dell.com/regulatory\_compliance.

#### **Последовательность действий**

Поместите заднюю крышку дисплея и антенну в сборе на ровную поверхность.

#### **Действия после завершения операции**

- 1 Установите на место кабель [дисплея](#page-112-0).
- 2 Установите на место панель [дисплея](#page-100-0).
- 3 Установите [камеру](#page-108-0).
- 4 Установите на место [лицевую](#page-94-0) панель дисплея.
- 5 Установите на место [дисплей](#page-82-0) в сборе.
- 6 Установите на место порт [адаптера](#page-77-0) питания.
- 7 Установите на место [системную](#page-69-0) плату.
- 8 Установите на место [радиатор](#page-62-0) в сборе.
- 9 Установите плату ввода-[вывода](#page-58-0).
- 10 Выполните действия, приведенные в пунктах 3-8 раздела «Установка основания [компьютера](#page-48-0)».
- 11 Выполните инструкции, описанные в пунктах 4-7 в разделе «[Установка](#page-42-0) [оптического](#page-42-0) диска».
- 12 Установите на место [клавиатуру](#page-37-0).
- 13 Установите на место [модули](#page-25-0) памяти.
- 14 Установите на место плату [беспроводной](#page-29-0) сети.
- 15 Выполните инструкции, описанные в пунктах "Шаг 4–6" в разделе "[Установка](#page-22-0) жесткого диска".
- 16 Установите на место [нижнюю](#page-18-0) крышку.
- 17 Установите на место [батарею](#page-15-0).

# **Перепрограммирование** BIOS

При наличии обновления или после замены системной платы может потребоваться перепрограммирование (обновление) BIOS. Чтобы перепрограммировать BIOS:

- 1 Включите компьютер.
- 2 Перейдите по адресу www.dell.com/support.
- 3 Выберите раздел **Техподдержка продукта**, введите сервисный код компьютера и нажмите **Отправить**.

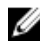

**ПРИМЕЧАНИЕ:** Если у вас нет сервисного кода, используйте функцию автоматического обнаружения или выполните обзор для вашей модели компьютера вручную.

- 4 Выберите раздел **Драйверы и загружаемые материалы**.
- 5 Выберите операционную систему, установленную на компьютере.
- 6 Прокрутите страницу вниз страницы и разверните BIOS.
- 7 Нажмите **Загрузить файл**, чтобы загрузить последнюю версию BIOS для вашего компьютера.
- 8 Сохраните файл и по завершении загрузки перейдите в папку, в которой вы сохранили файл обновления BIOS.
- 9 Дважды щелкните значок файла обновления BIOS и следуйте указаниям на экране.

## **Справка и обращение в компанию** Dell

#### **Материалы для самостоятельного разрешения вопросов**

Вы можете получить информацию и помощь по продуктам и сервисам Dell, используя следующие материалы для самостоятельного разрешения вопросов:

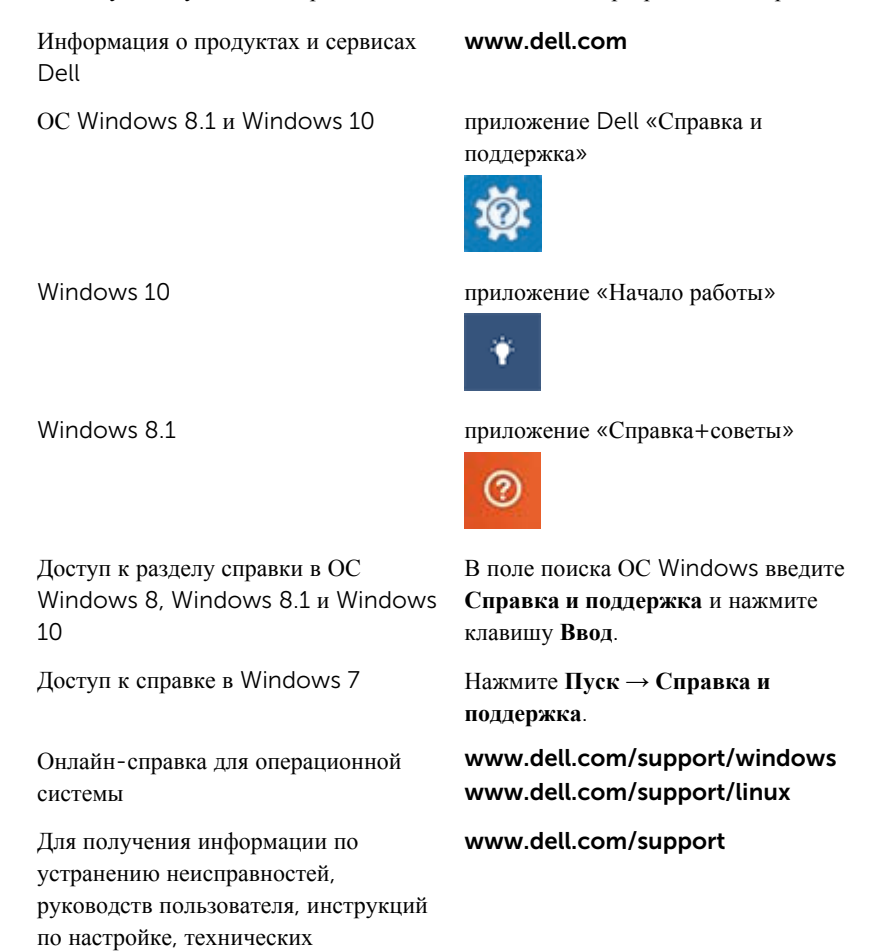

характеристики продуктов, блогов технической поддержки, драйверов, обновлений программного обеспечения и т.д.

Узнайте больше о своей операционной См. *«Я и Мой Dell»* по адресу системе, настройках и возможностях использования своего компьютера, резервном копировании данных, диагностиках и т.д.

www.dell.com/support/manuals.

### **Обращение в компанию** Dell

Порядок обращения в компанию Dell по вопросам сбыта, технической поддержки или обслуживания клиентов см. по адресу www.dell.com/contactdell.

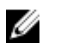

**ПРИМЕЧАНИЕ**: Доступность служб различается в зависимости от страны и типа продукции, и некоторые службы могут быть недоступны в вашем регионе.

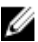

**ПРИМЕЧАНИЕ**: При отсутствии действующего подключения к Интернету можно найти контактные сведения в счете на приобретенное изделие, упаковочном листе, накладной или каталоге продукции компании Dell.